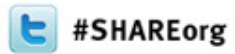

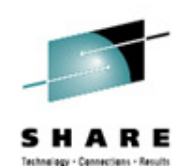

## SDSF Beyond the Basics

Bruce Koss Wells Fargo

February 4, 2013 13031

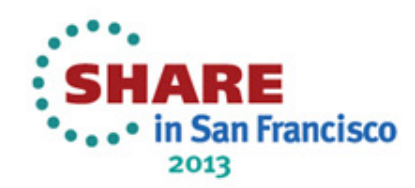

### **Objective**

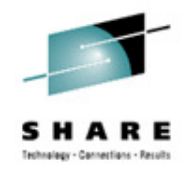

- Introduction on how to configure and personalize the screens, execute SDSF in batch jobs and code SDSF REXX programs
- Links are provided to SHARE presentations and IBM manuals to assist in learning SDSF
- May need to adjust Adobe Reader zoom value to view text
- **Disclaimer** 
	- Security may prevent access to panels or executing commands
	- Does not contain information on SDSF Action Bar
	- Does not cover all SDSF and SDSF REXX commands
	- Limited information on JES3, mostly JES2

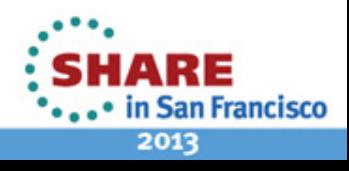

#### <span id="page-2-0"></span>**Agenda**

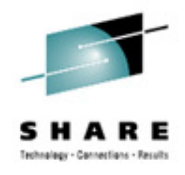

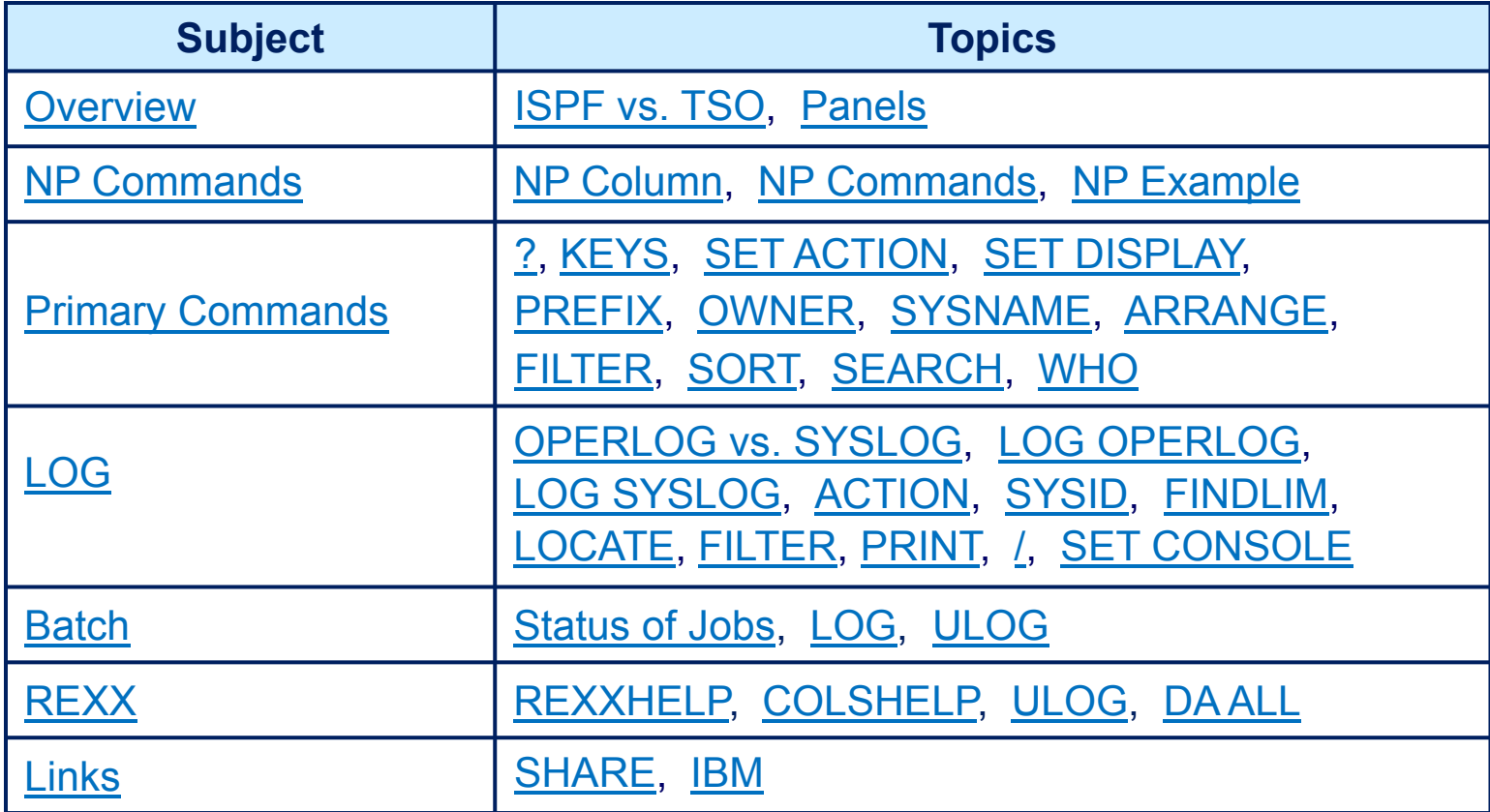

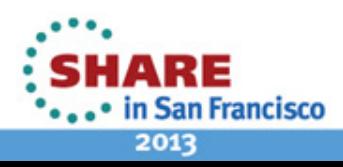

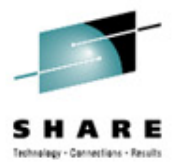

### <span id="page-3-0"></span>**Overview**

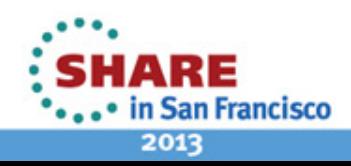

4Complete your sessions evaluation online at SHARE.org/SanFranciscoEval

# <span id="page-4-0"></span>**ISPF vs. TSO**

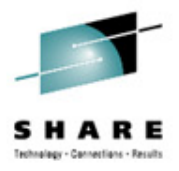

- Two ways to invoke SDSF
	- ISPF
		- From ISPF primary menu type in SD
		- Or from any primary command line type in SDSF or ZSD
		- Menu bar displayed at top of screen
		- Can save customization of environment
	- TSO
		- From TSO READY screen type in SDSF
		- Or from within ISPF type in TSO SDSF
		- No menu bar at top of screen
		- Can NOT save customization of environment

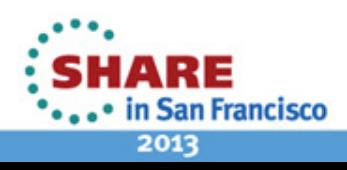

#### <span id="page-5-0"></span>**Panels**

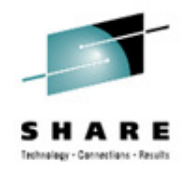

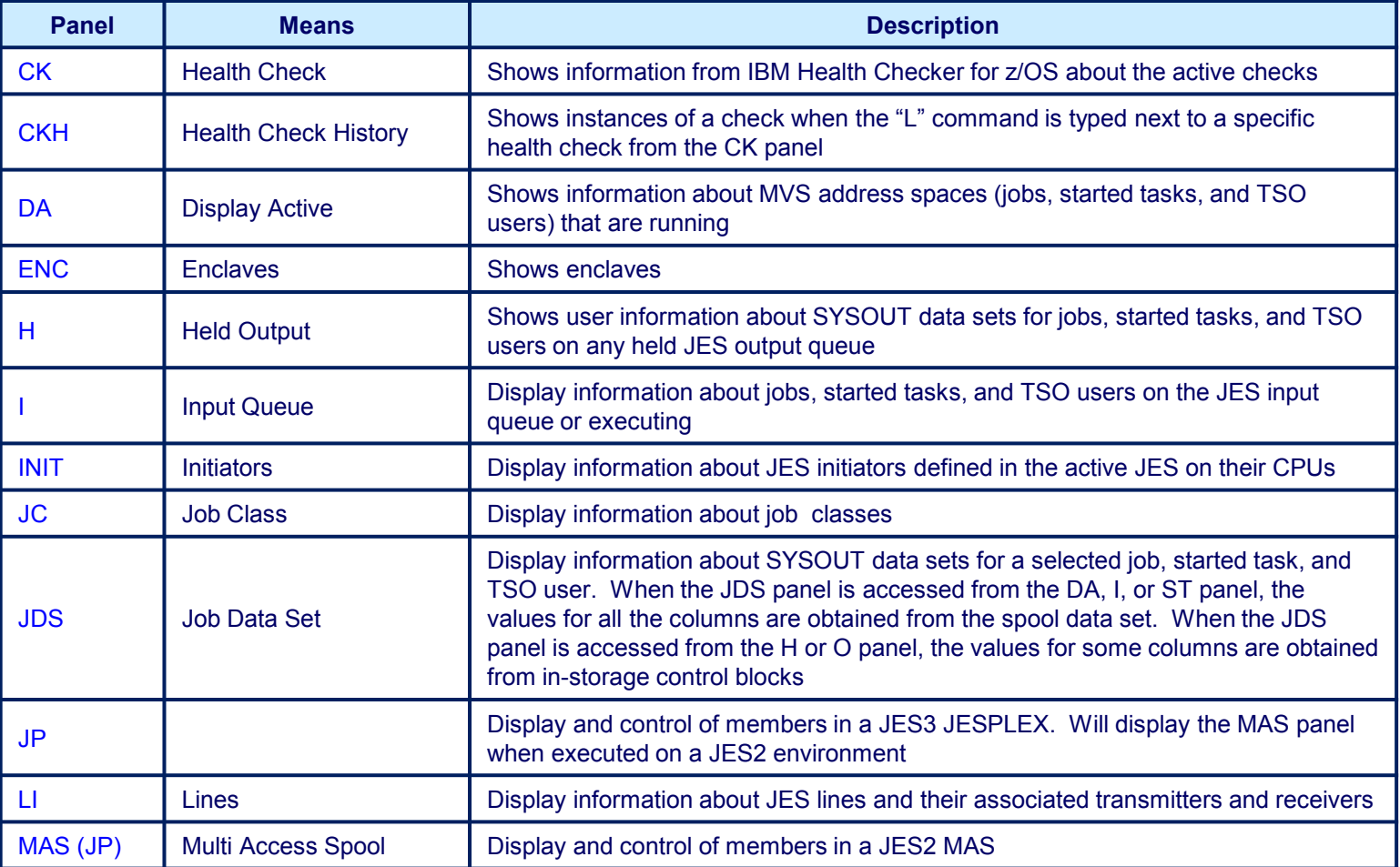

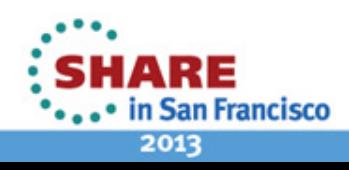

#### **Panels**

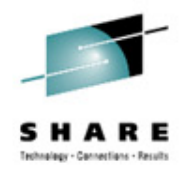

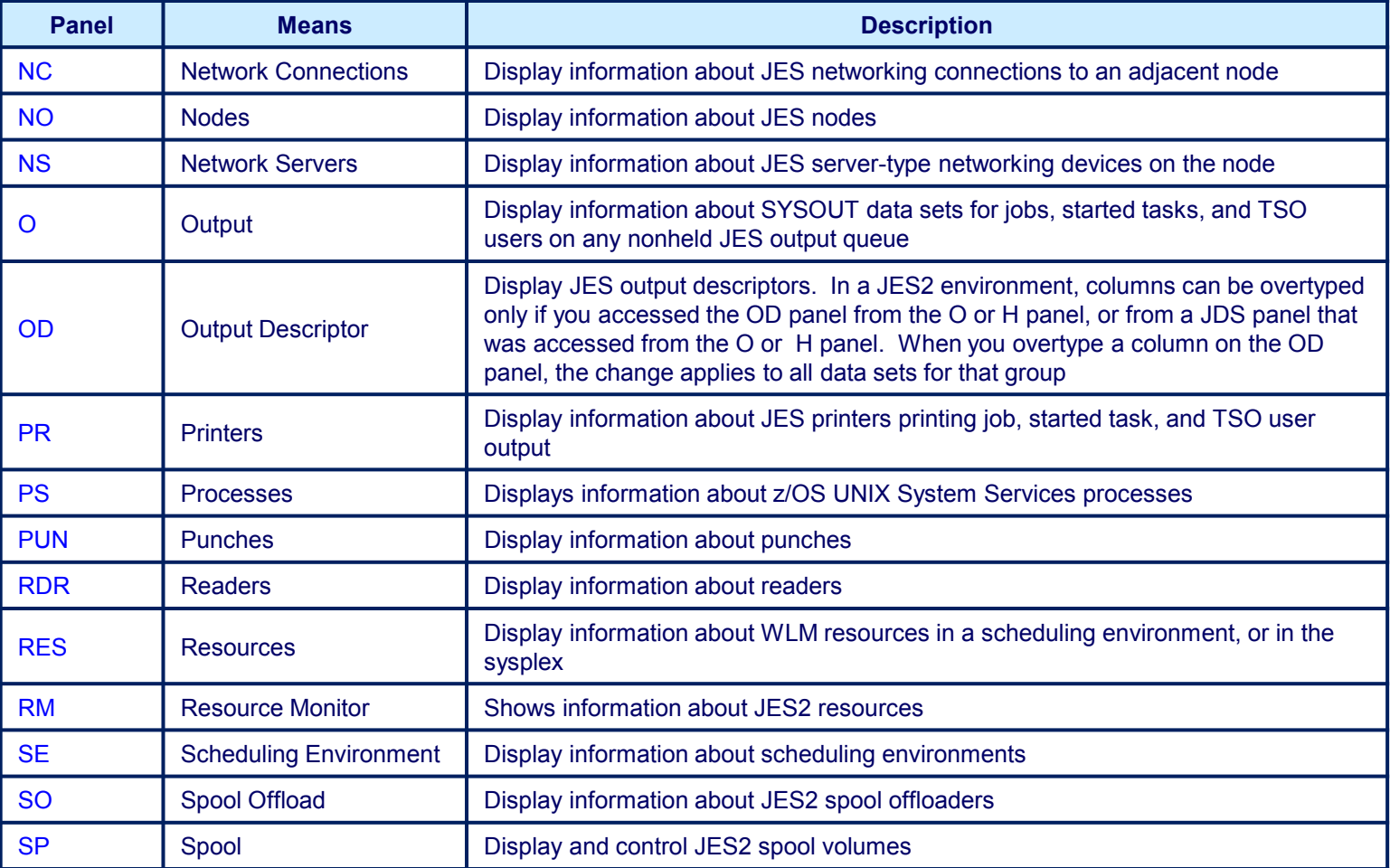

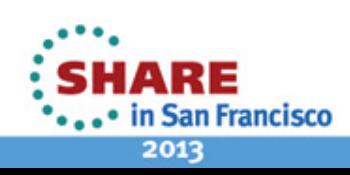

#### **Panels**

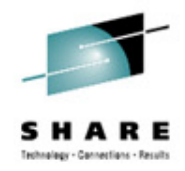

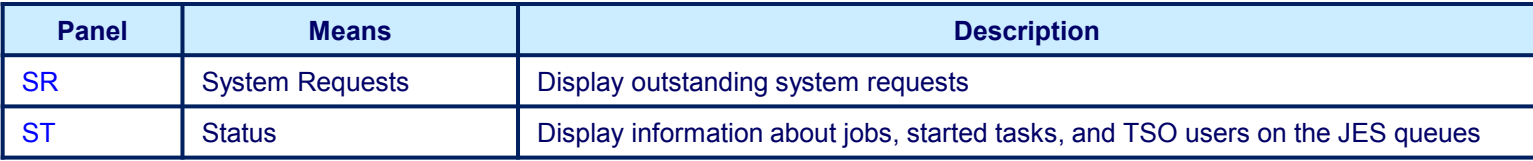

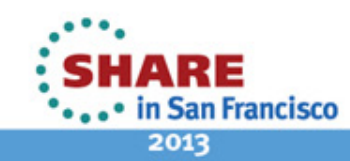

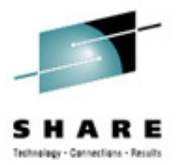

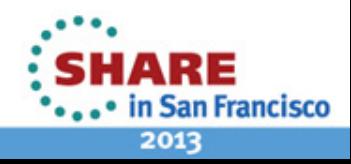

<span id="page-8-0"></span>9Complete your sessions evaluation online at SHARE.org/SanFranciscoEval

### <span id="page-9-0"></span>**NP Column**

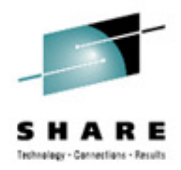

- What does the "NP" column stand for/mean?
	- Possibly "Non-Protected" or "iNPut" field
	- This is not documented anywhere in the SDSF manual
		- Manual refers to NP commands as Action characters

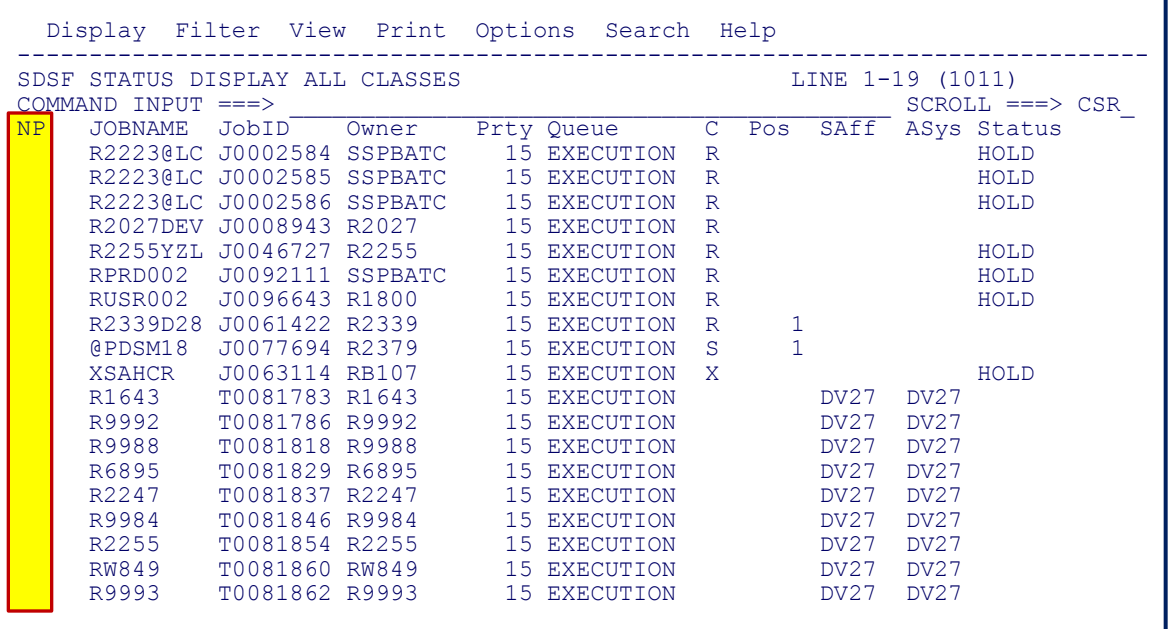

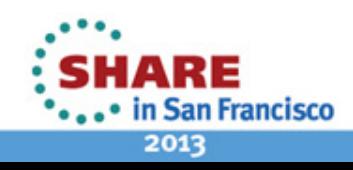

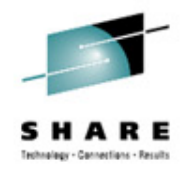

- <span id="page-10-0"></span>• Next few slides list all NP commands in alphabetical order with
	- SDSF action or MVS/JES2 commands being issued
	- Valid panels
	- Command level
- Command Level
	- Distinguishes the security access required when using ISFPARMS
		- Wells Fargo and other companies no longer use ISFPARMS
		- Instead ACF2, RACF, TSS or a SAF-compliant External Security Manager (ESM) is used to control access to SDSF commands
	- Each command level is inclusive of all those with a lower number
		- For example, a user with a command level of 3 can perform the functions requiring a command level of 3, 2, 1, and 0
- Highlighted in yellow are probably the most used NP commands

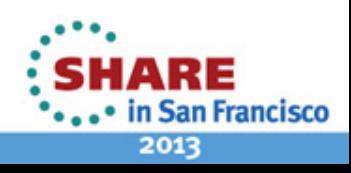

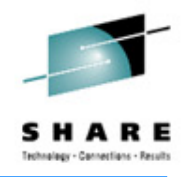

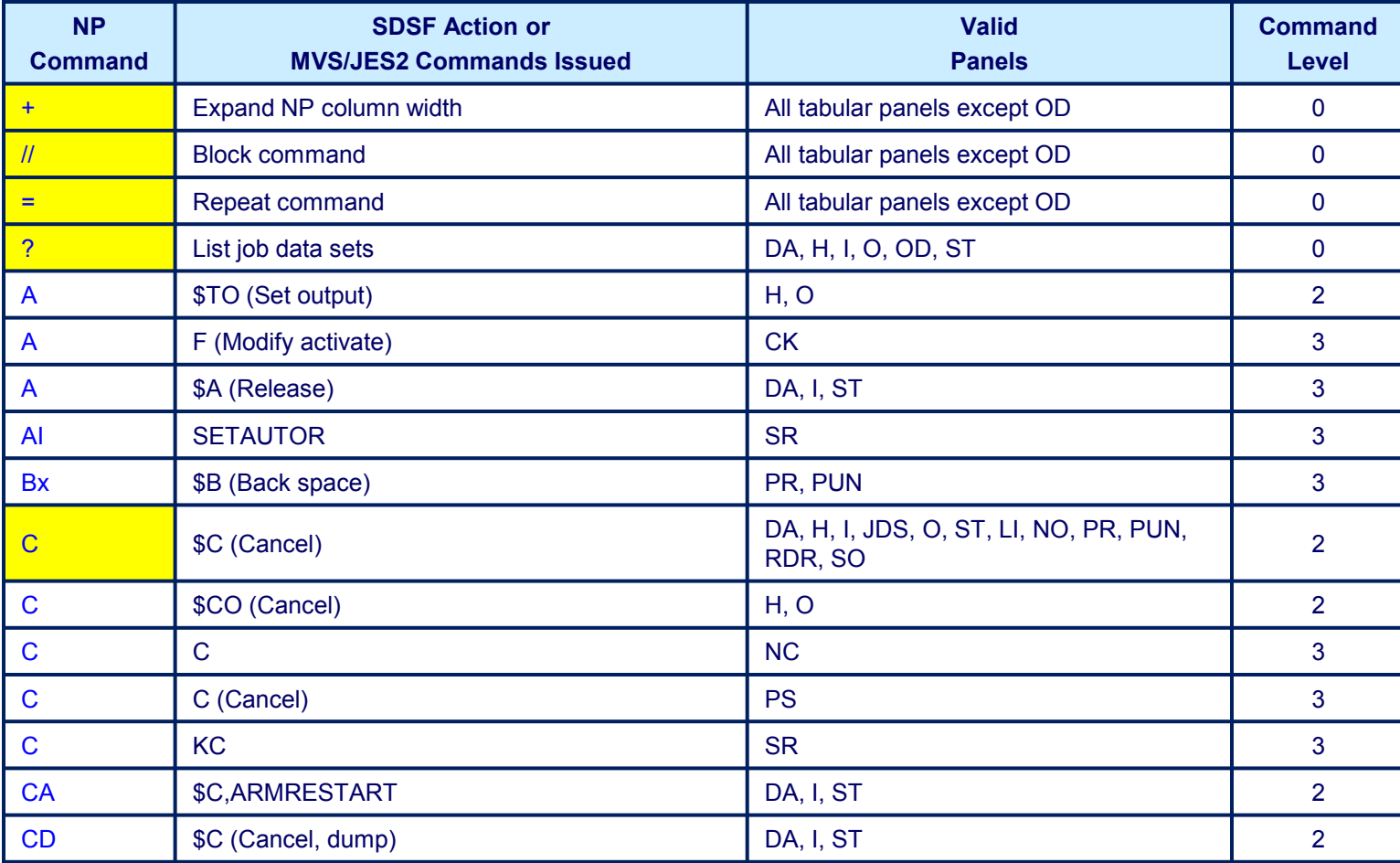

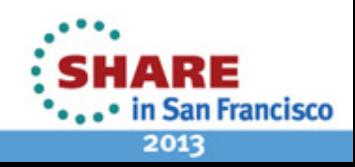

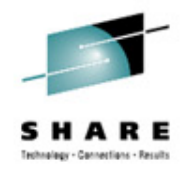

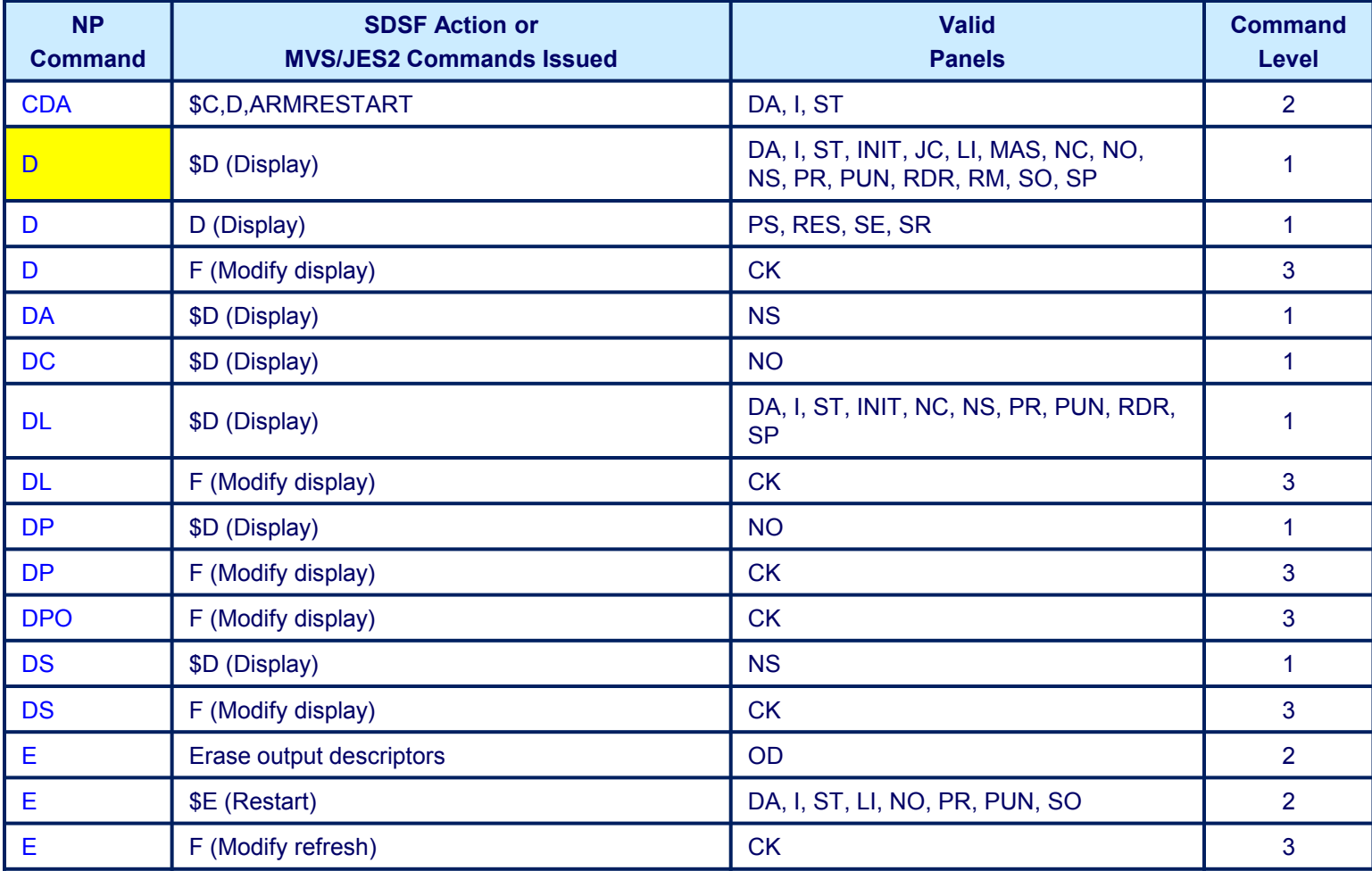

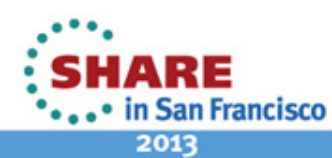

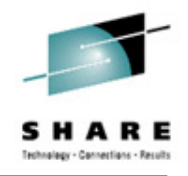

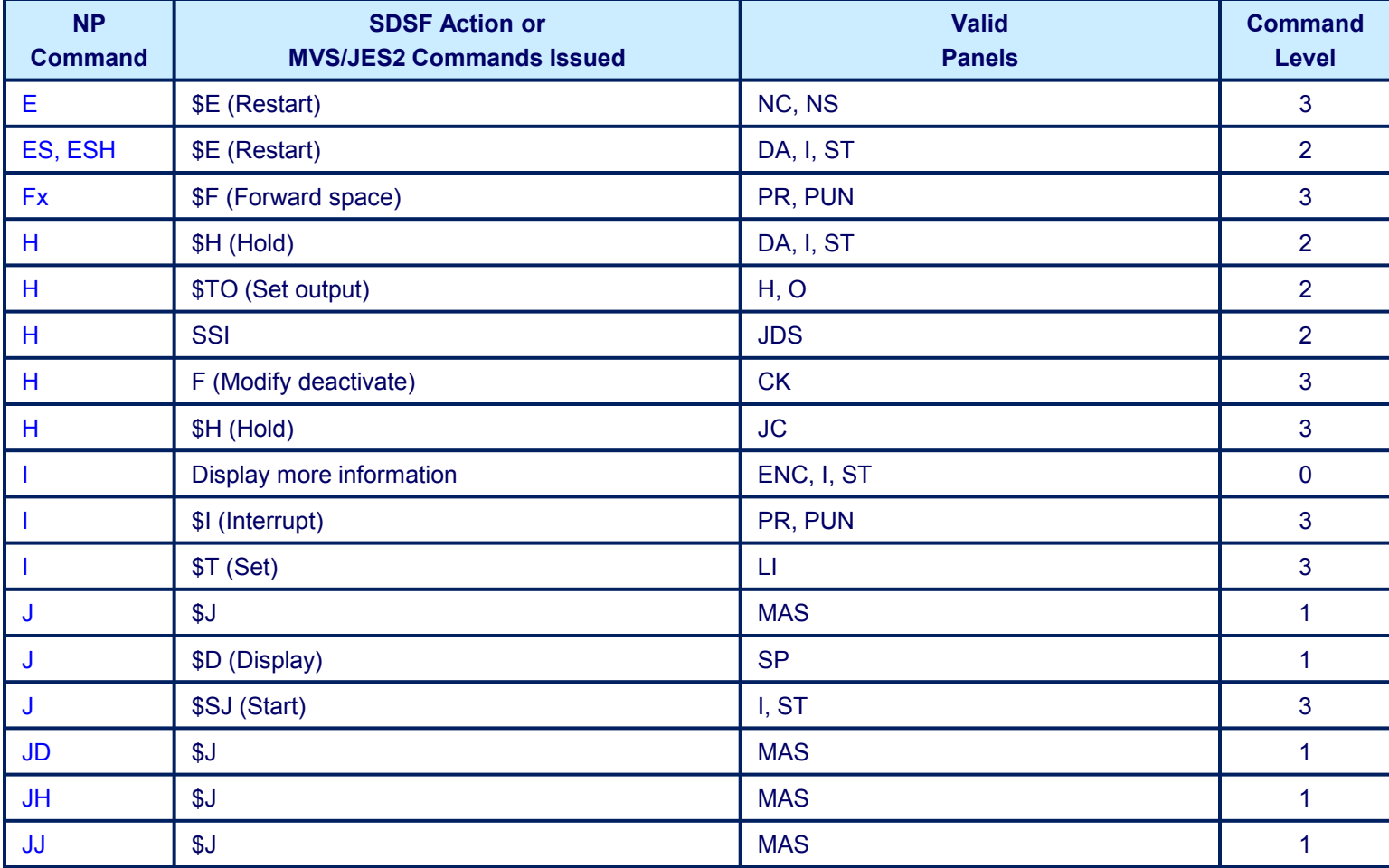

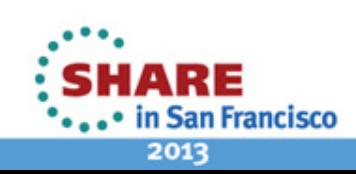

14 Complete your sessions evaluation online at SHARE.org/SanFranciscoEval

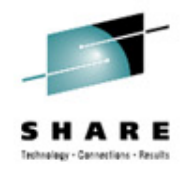

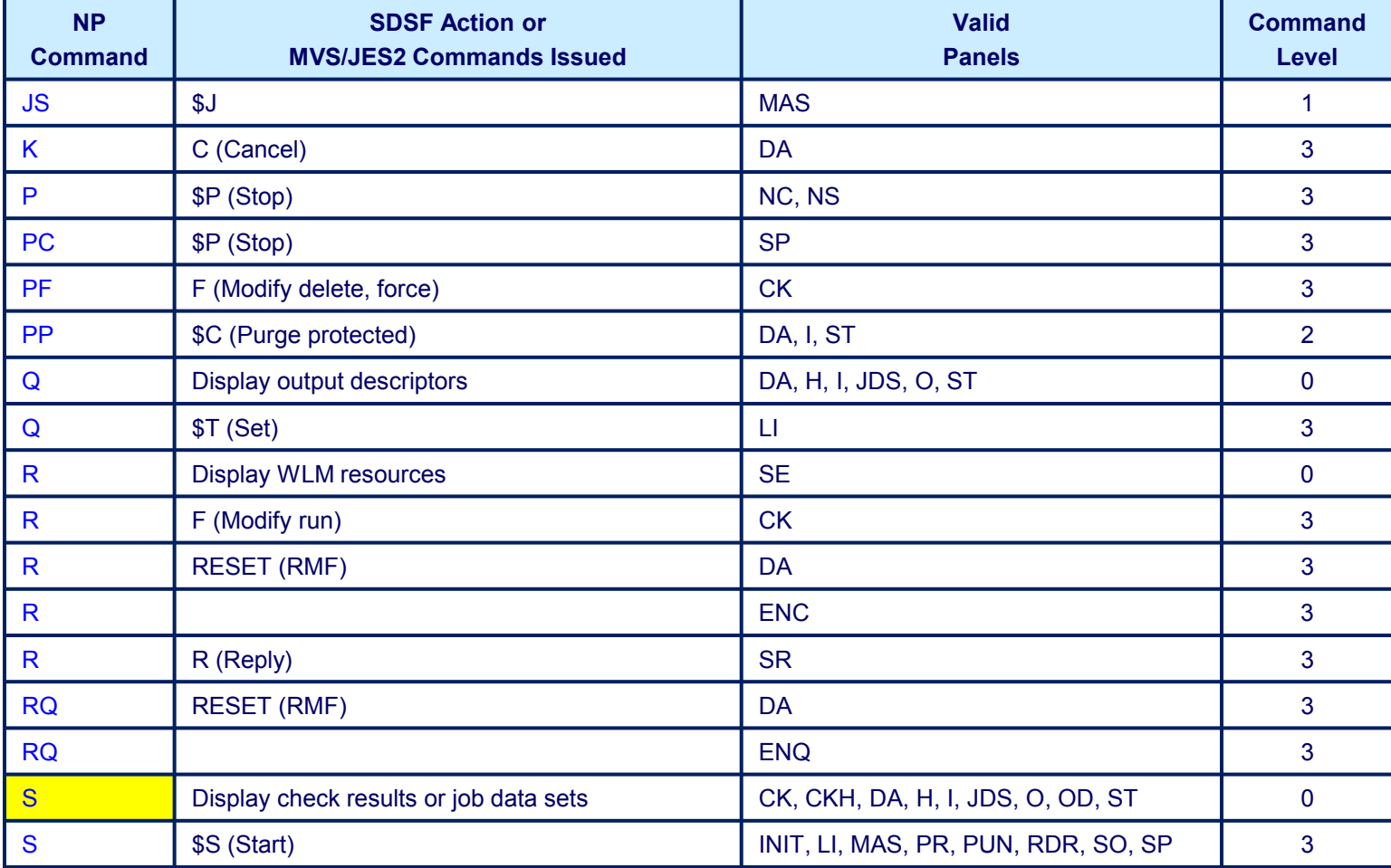

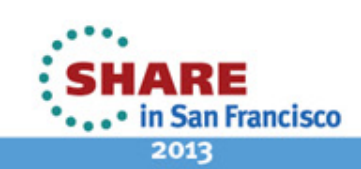

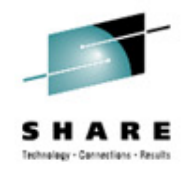

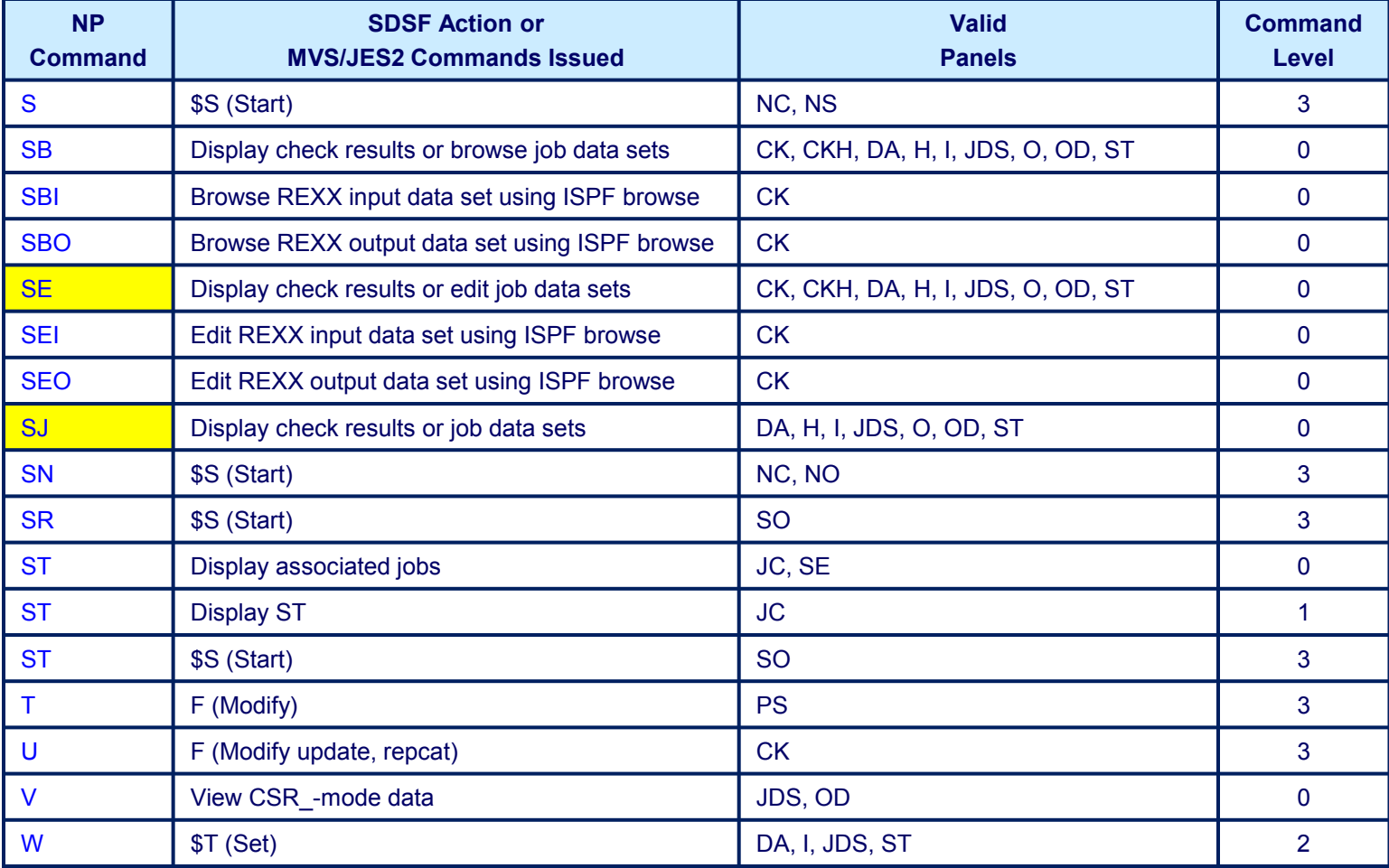

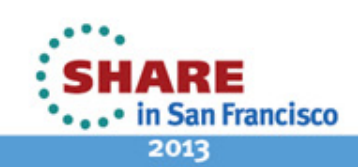

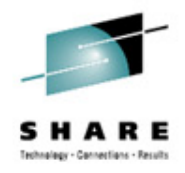

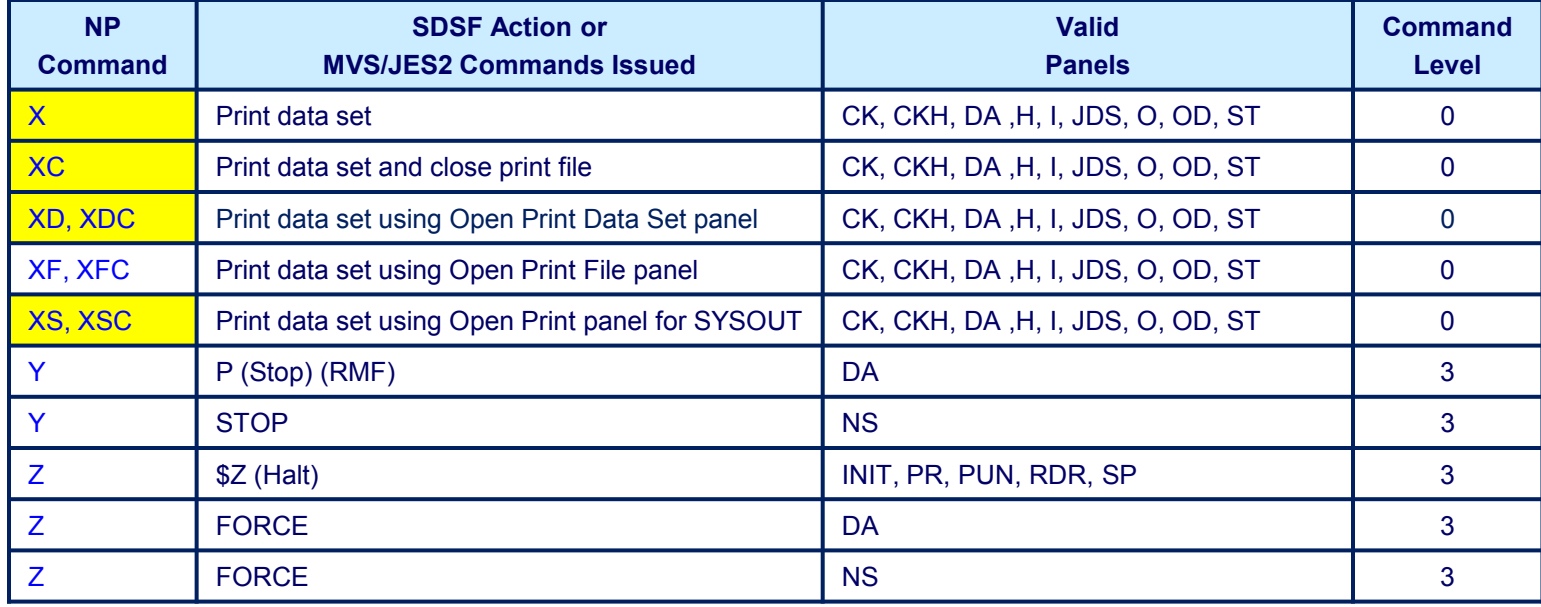

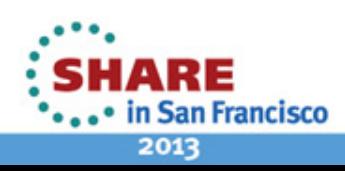

#### <span id="page-17-0"></span>**NP Example**

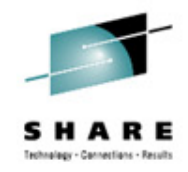

• Save four reports to a data set using the XD, X and XC commands

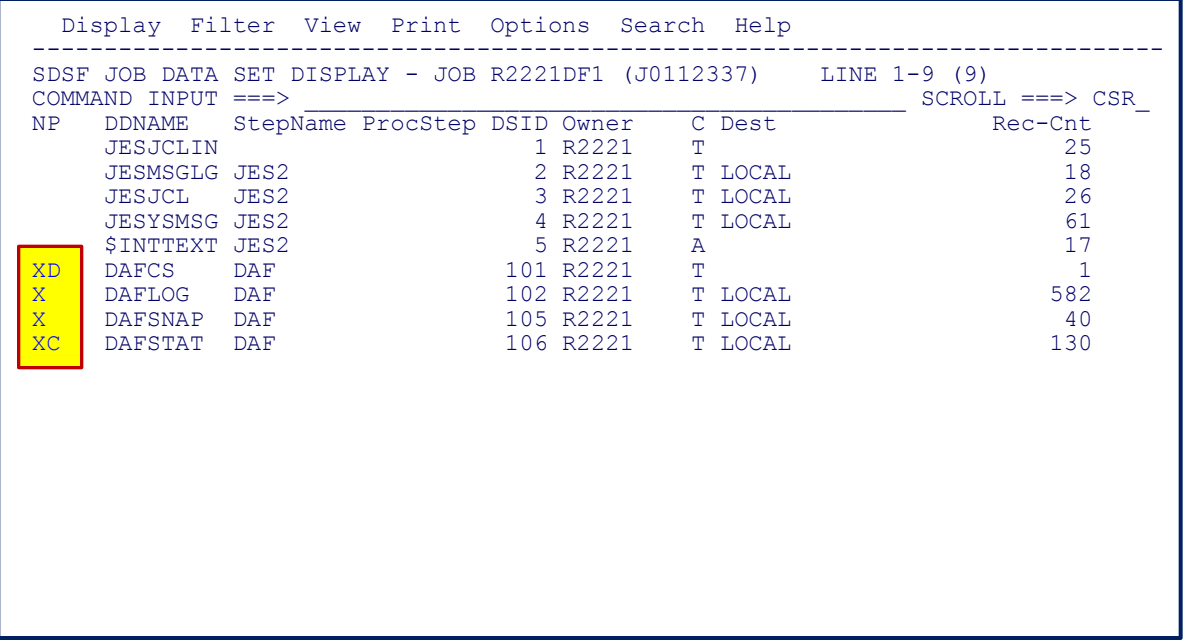

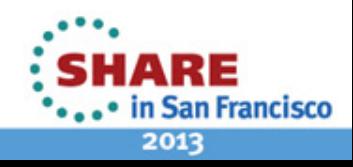

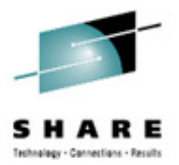

## <span id="page-18-0"></span>**Primary Commands**

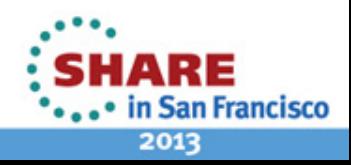

19 Complete your sessions evaluation online at SHARE.org/SanFranciscoEval

#### **Primary Commands**

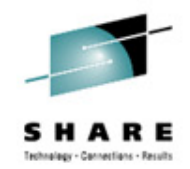

- Next few slides demonstrate how to customize the SDSF screens
- These commands can be executed from any panel or accessed from the action bar, located above the primary command line
- A question mark (?) can be passed as a parameter to display a popup panel on most commands
- After executing these commands, suggest terminating SDSF to ensure settings are saved

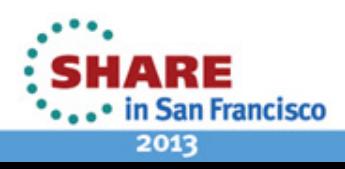

#### <span id="page-20-0"></span>**KEYS**

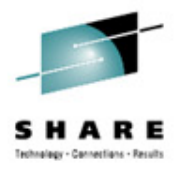

- Validate PF5 is IFIND and PF12 is CRETRIEV  $\rightarrow$  KEYS
- Results

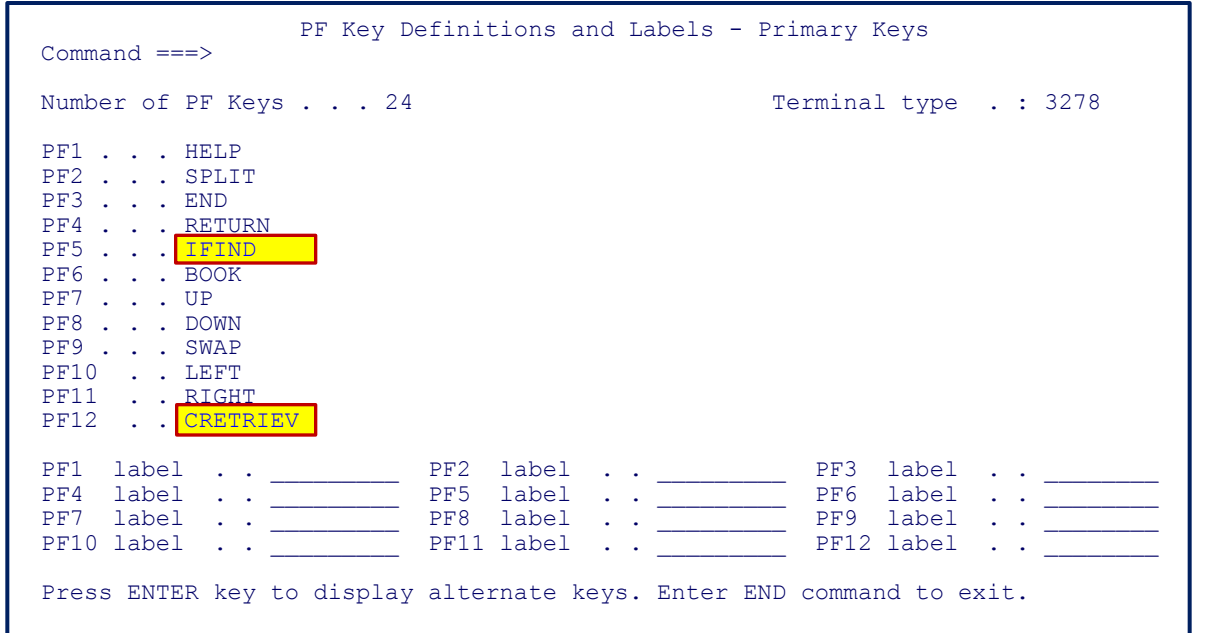

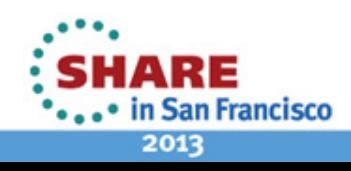

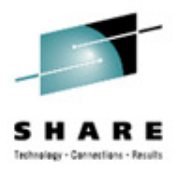

- <span id="page-21-0"></span>• Display alternate columns, these are defined in ISFPARMS ?
- Results

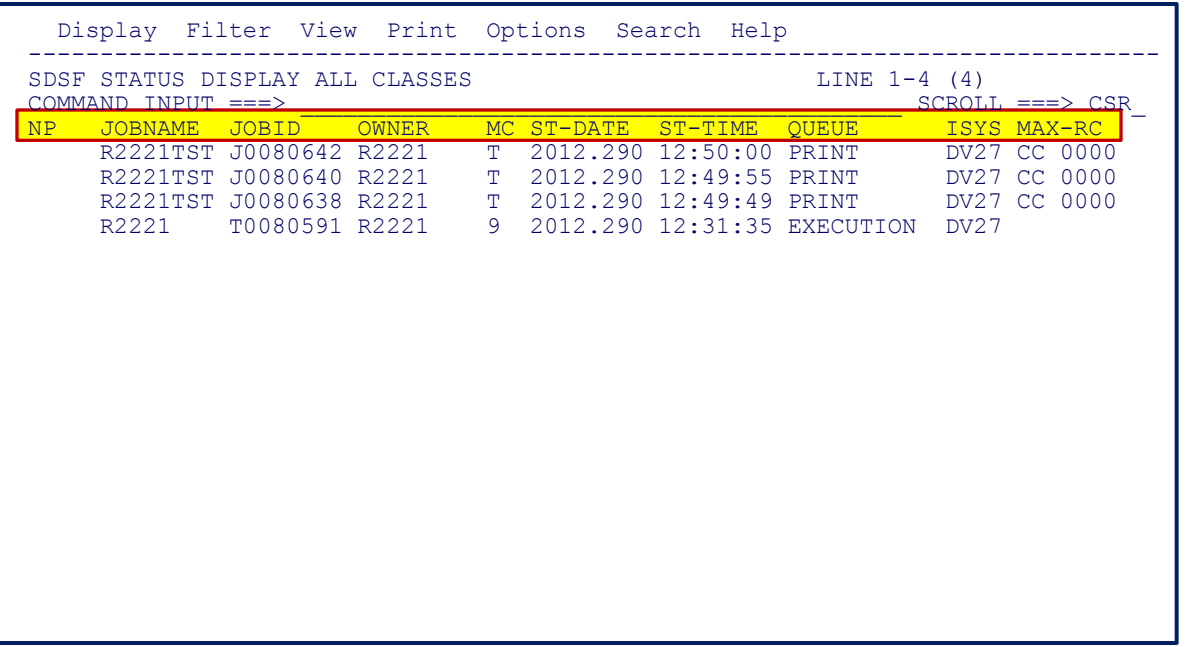

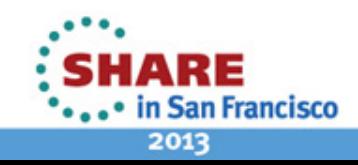

### <span id="page-22-0"></span>**SET ACTION [SHORT | LONG | OFF | ?]**

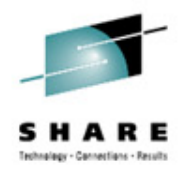

- Display action characters (NP Commands)  $\rightarrow$  SET ACTION SHORT
- Results

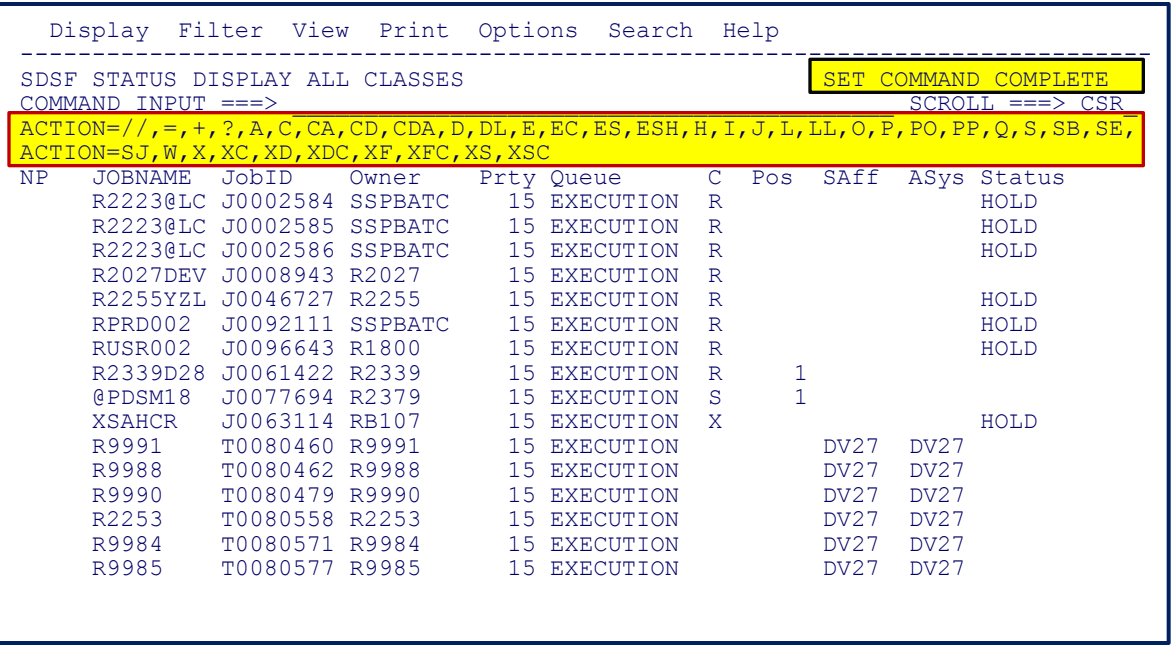

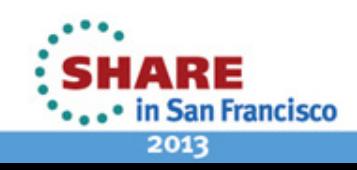

### <span id="page-23-0"></span>**SET DISPLAY [ON | OFF | ?]**

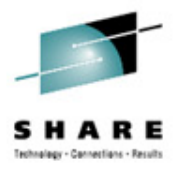

- Display PREFIX, OWNER and other settings  $\rightarrow$  SET DISPLAY
- Results

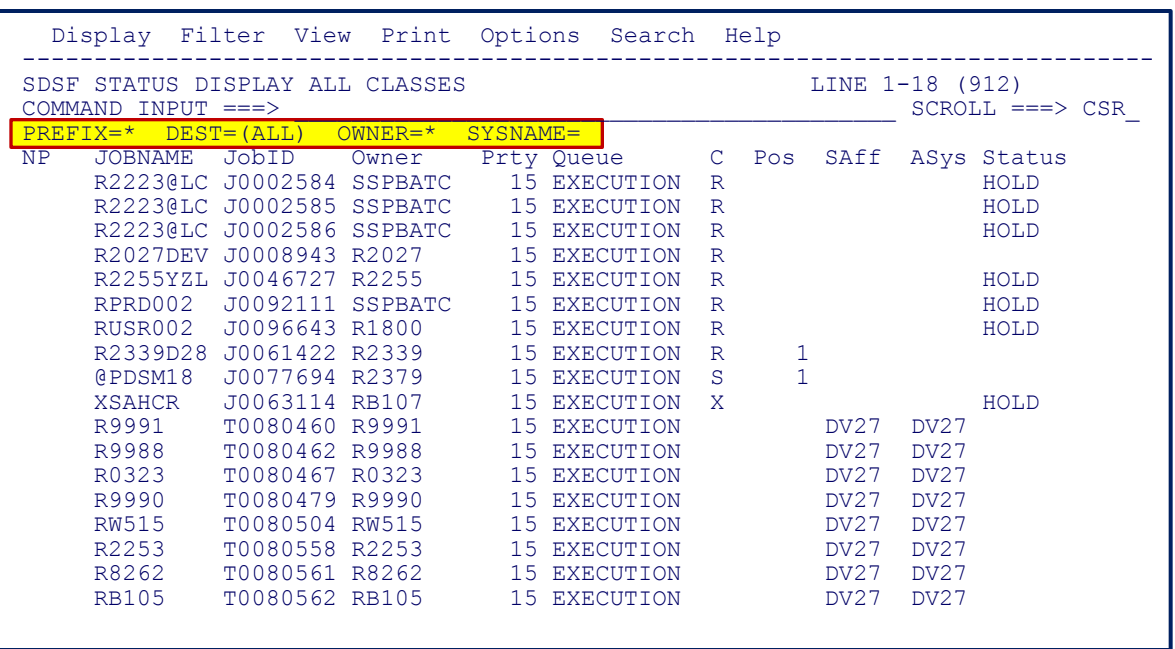

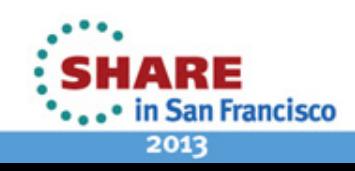

### <span id="page-24-0"></span>**PREFIX [jobname | \* | ? ]**

- 
- Display all job names starting with a particular character string  $\rightarrow$  PRE R2221\*
- Results

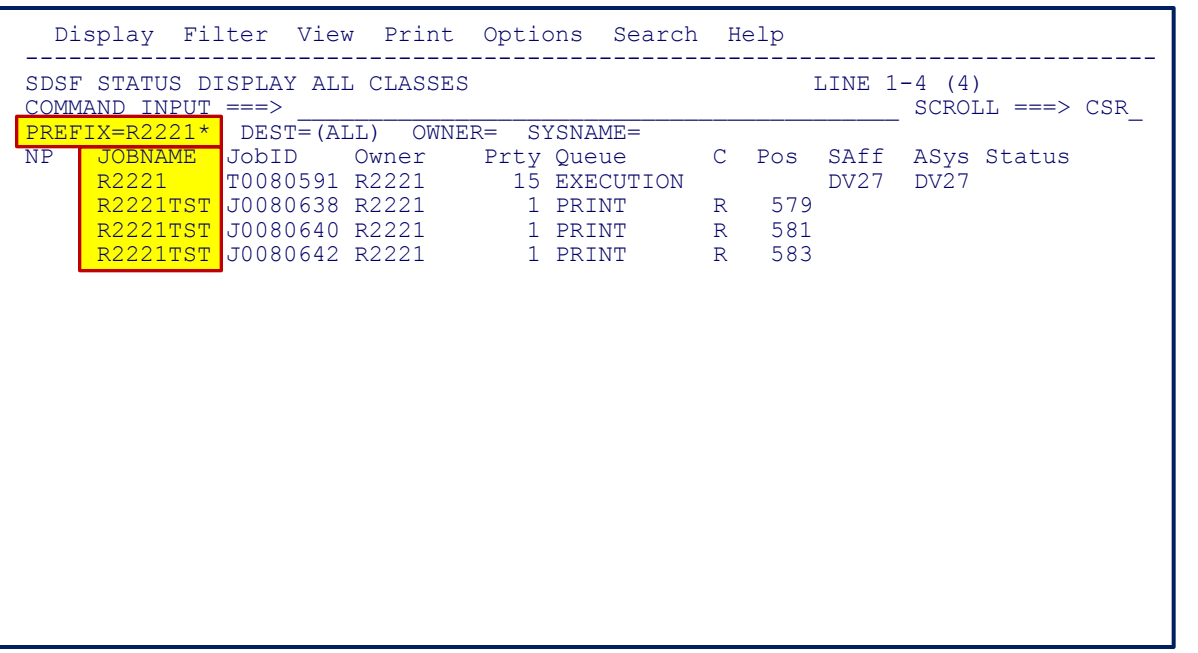

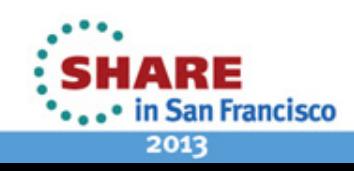

### <span id="page-25-0"></span>**OWNER [userid | \* | ?]**

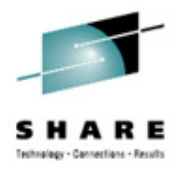

- Display all jobs submitted by a particular userid → OWNER R2221
- Results

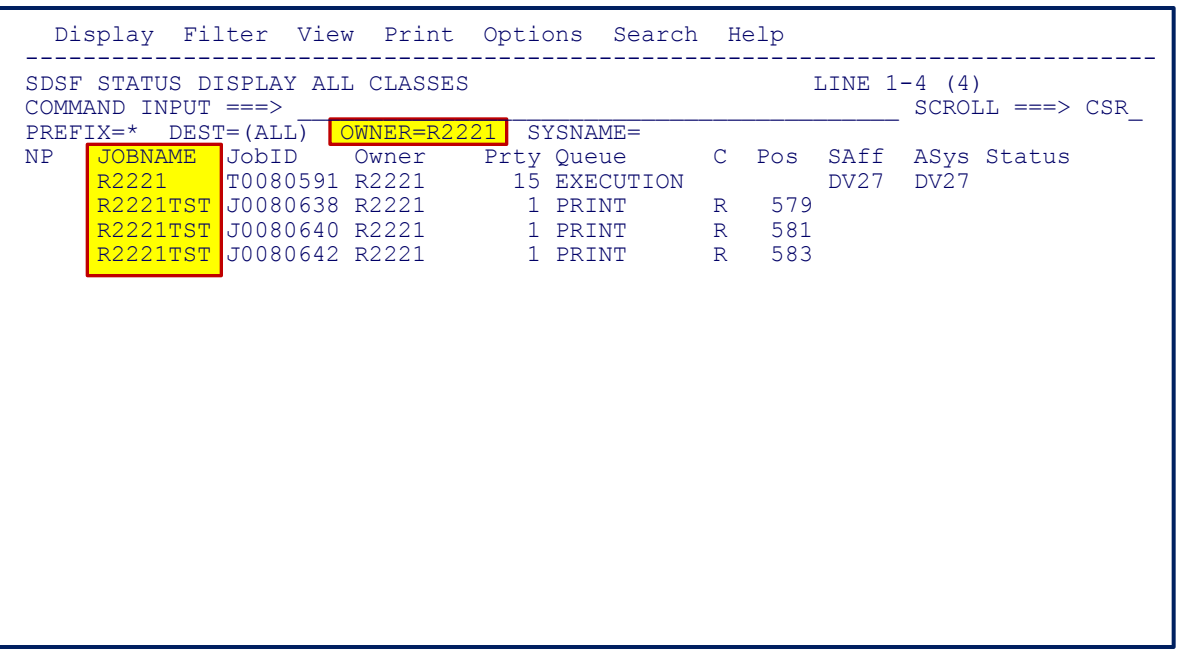

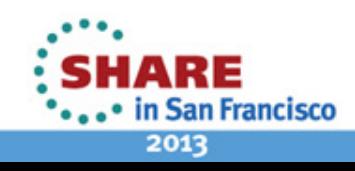

### <span id="page-26-0"></span>**SYSNAME [lpar | \* | ?]**

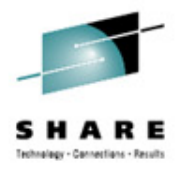

- Display all jobs/started tasks within the sysplex  $\rightarrow$  SYSN  $*$
- Results

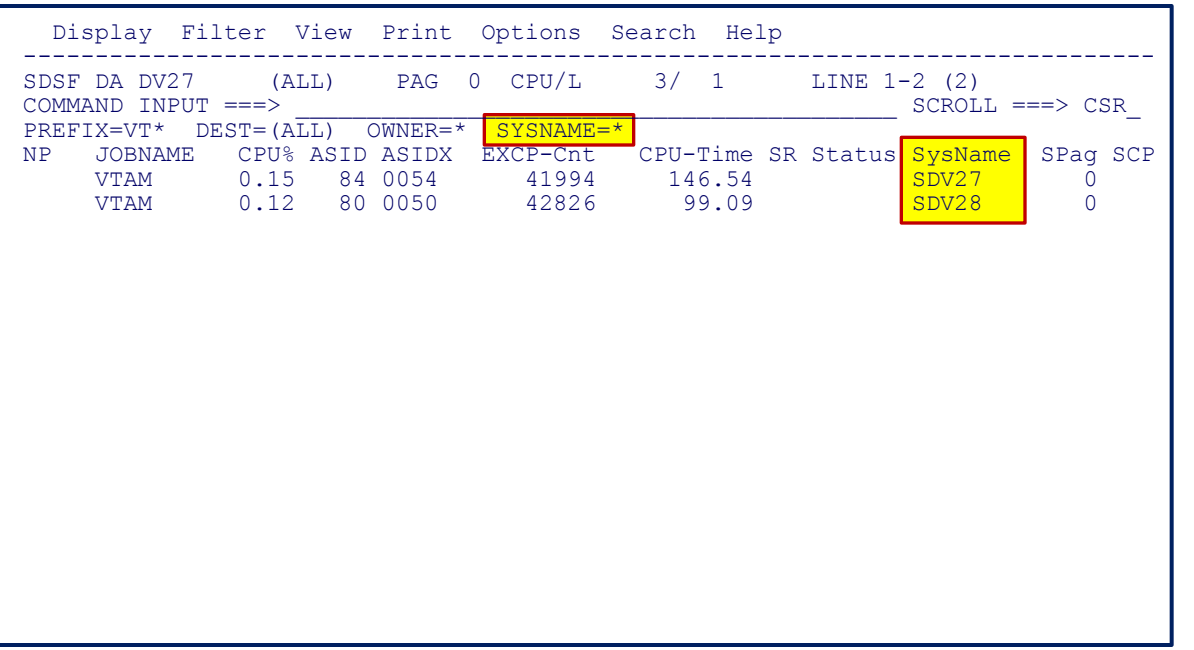

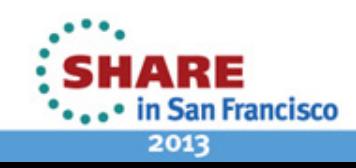

## <span id="page-27-0"></span>**ARRANGE [col1] [A|B] [col2] | ?**

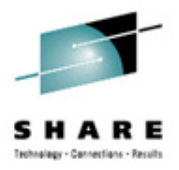

- Move column MAX-RC before PRTY  $\rightarrow$  ARR MAX-RC B PRTY
- Results

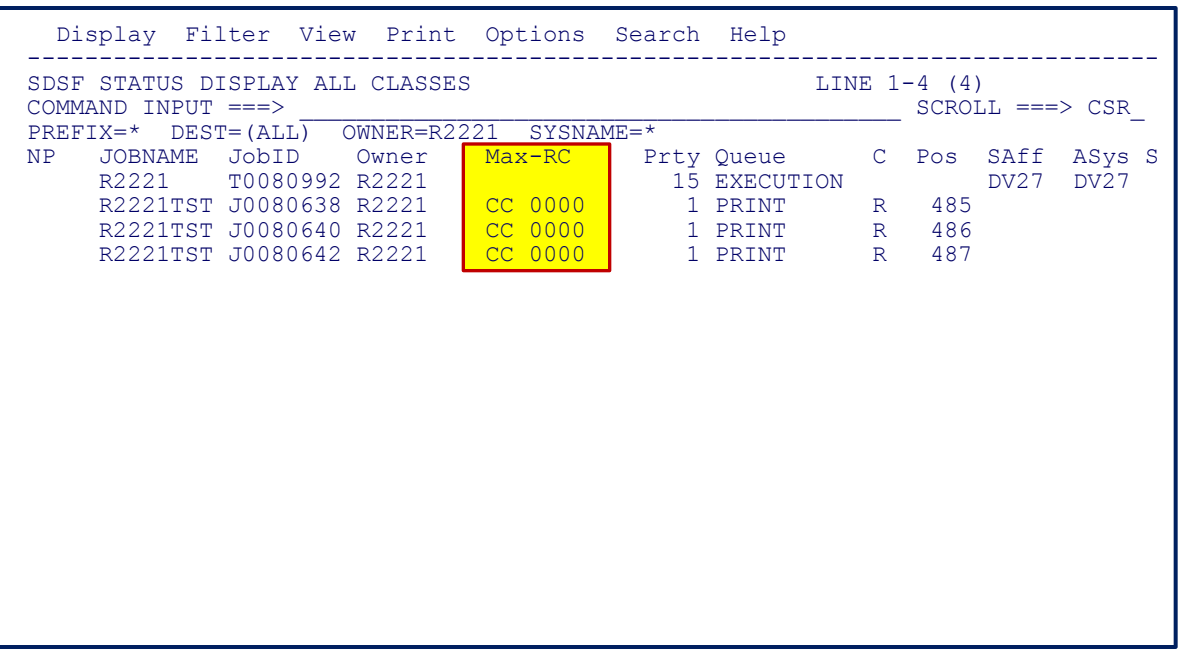

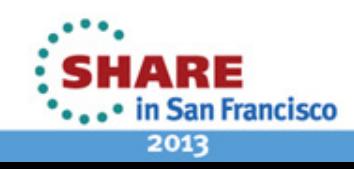

### **ARRANGE ?**

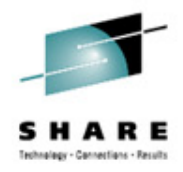

- Move and change column width using pop-up panel  $\rightarrow$  ARR ?
- Results

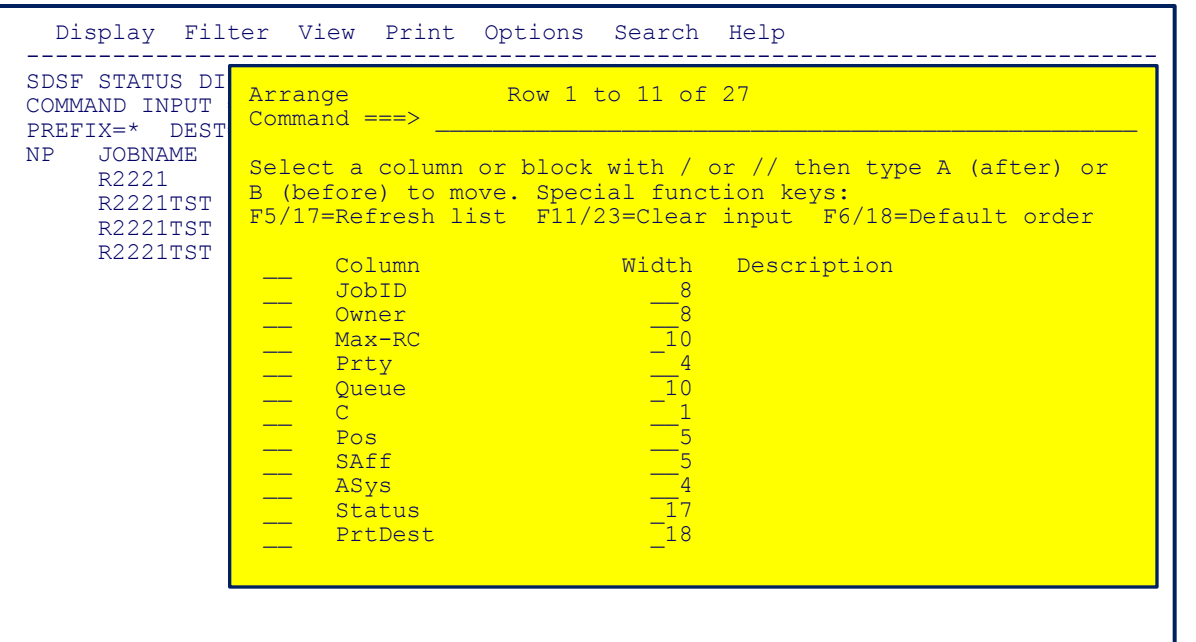

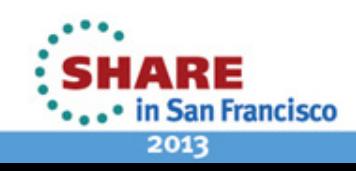

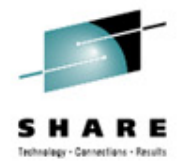

### **FILTER [col] [=, etc.] [value] | ? | OFF**

- Display only job names equal to R2221\*  $\rightarrow$  FIL JOBNAME = R2221\*
- Results

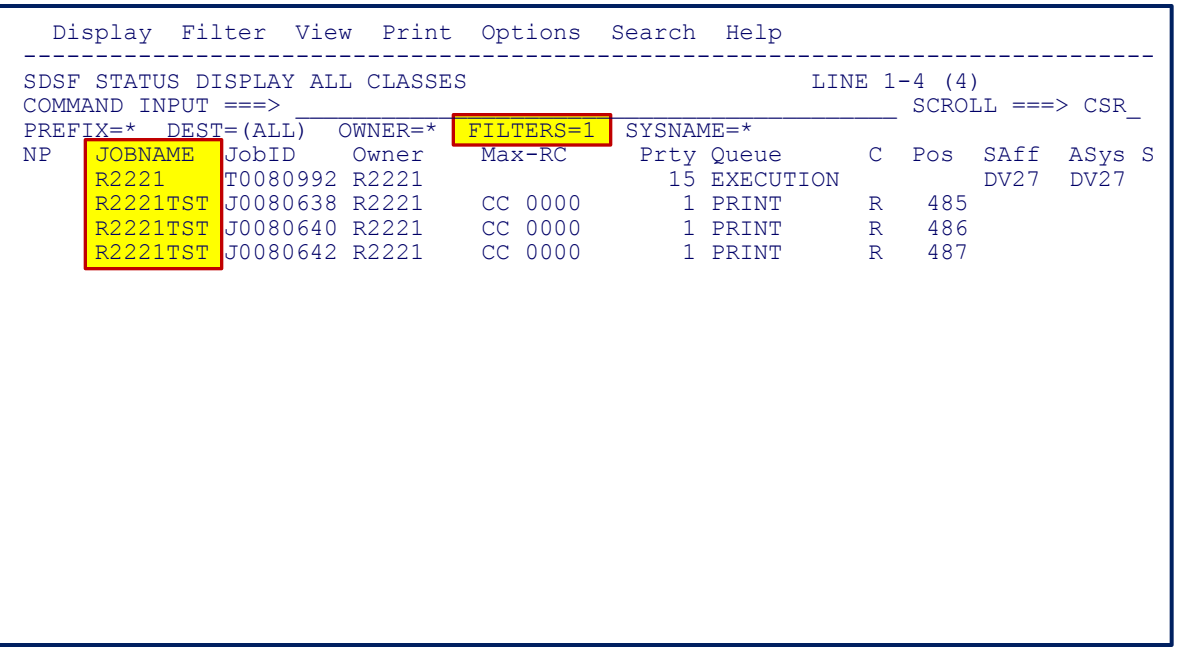

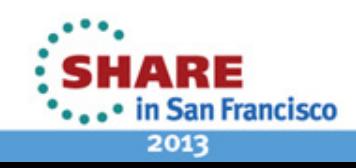

## <span id="page-30-0"></span>**FILTER ?**

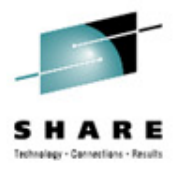

- Filter columns using pop-up panel  $\rightarrow$  FIL ?
- Results

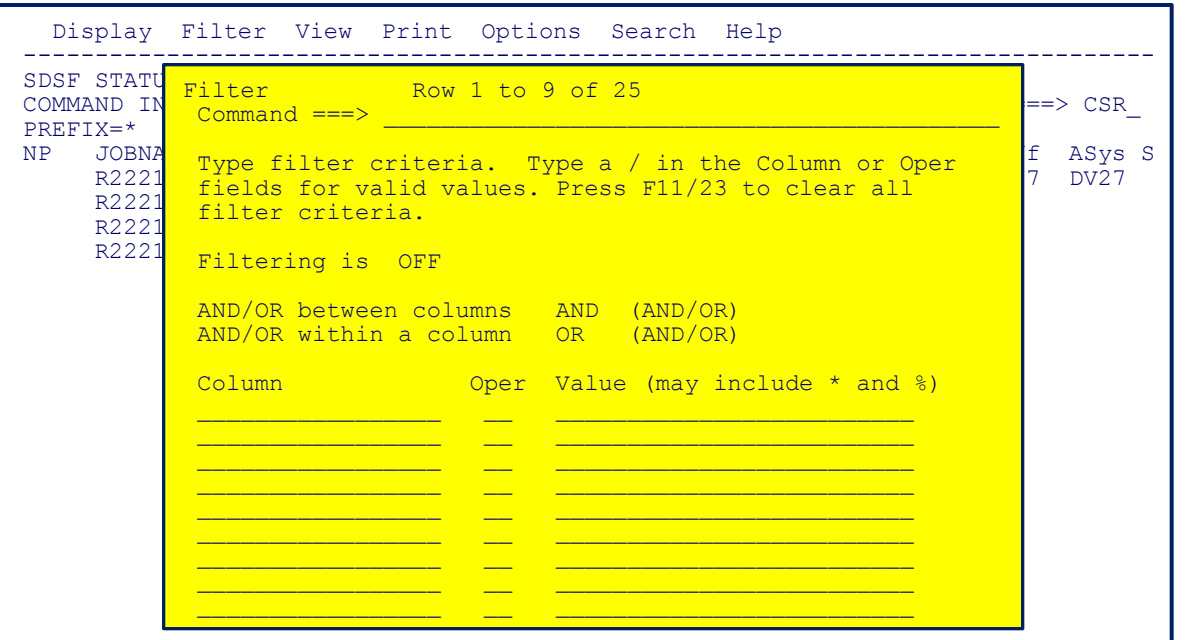

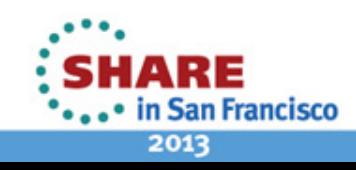

## <span id="page-31-0"></span>**SORT [column] [A|D] | ? | OFF**

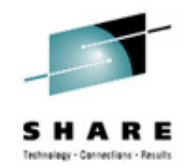

- Display most current jobs at top, can also use ST-DATE and ST-TIME SORT END-DATE D END-TIME D
- Results

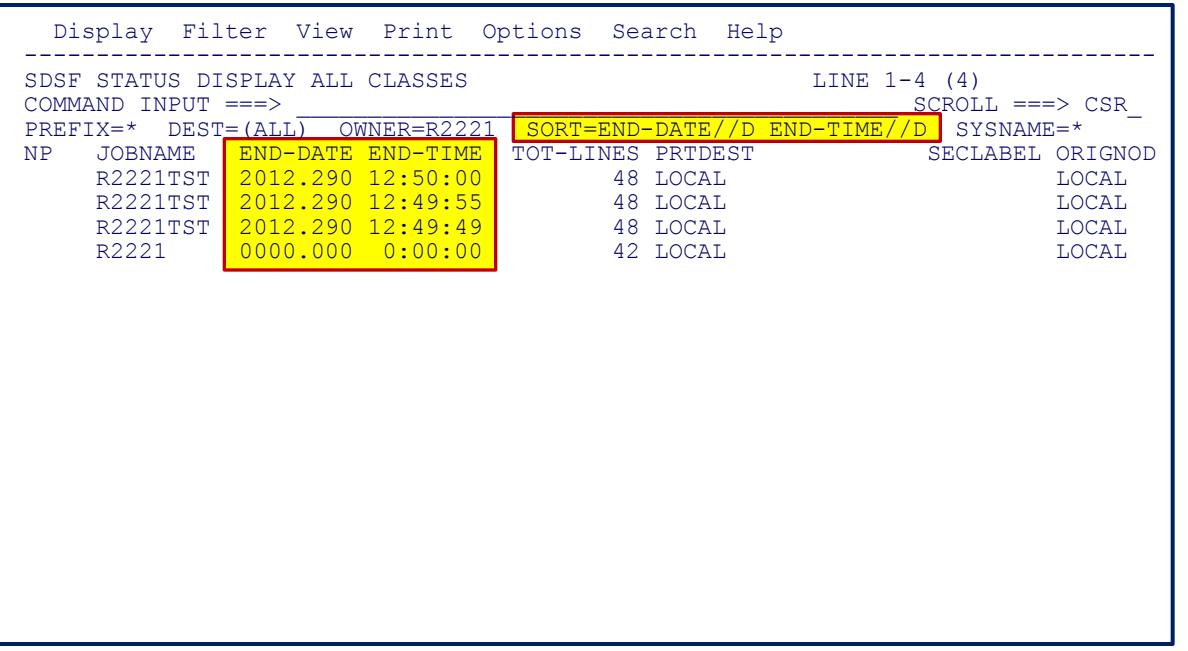

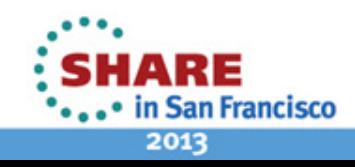

### **SORT ?**

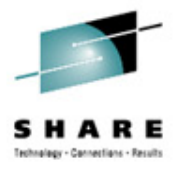

- Sort columns using pop-up panel → SORT ?
- Results

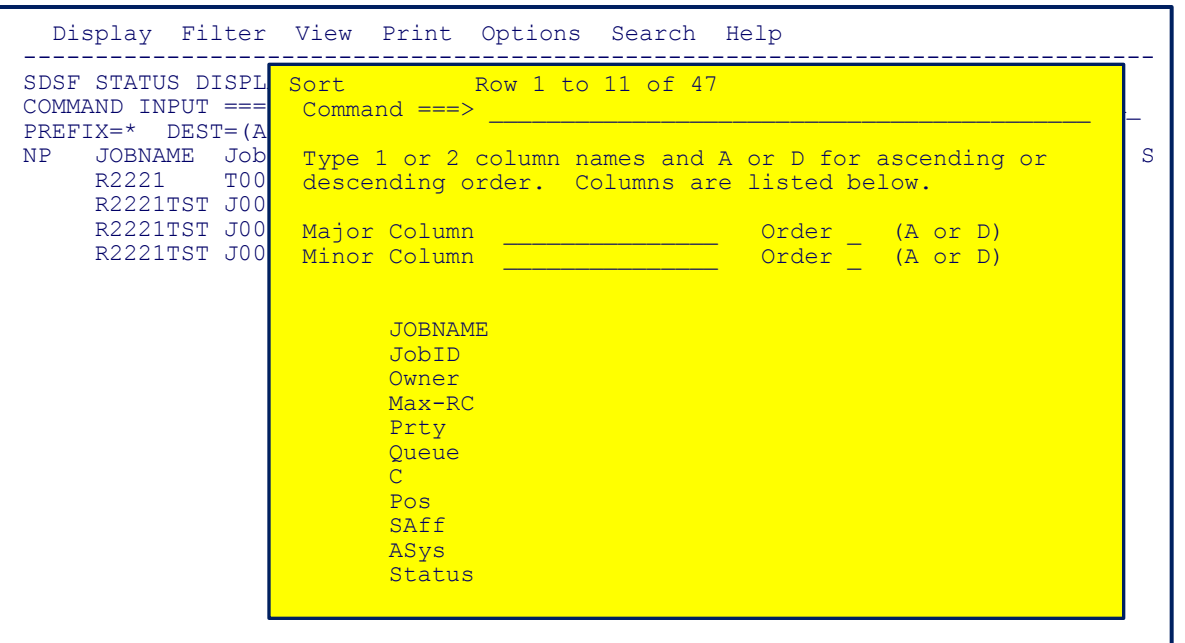

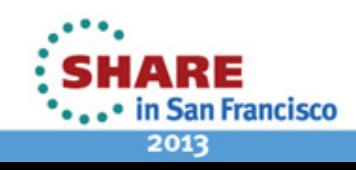

#### <span id="page-33-0"></span>**SEARCH [text]**

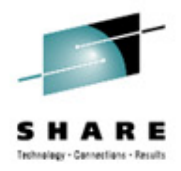

- Search and display tutorials on SORT command → SEARCH SORT
- Results

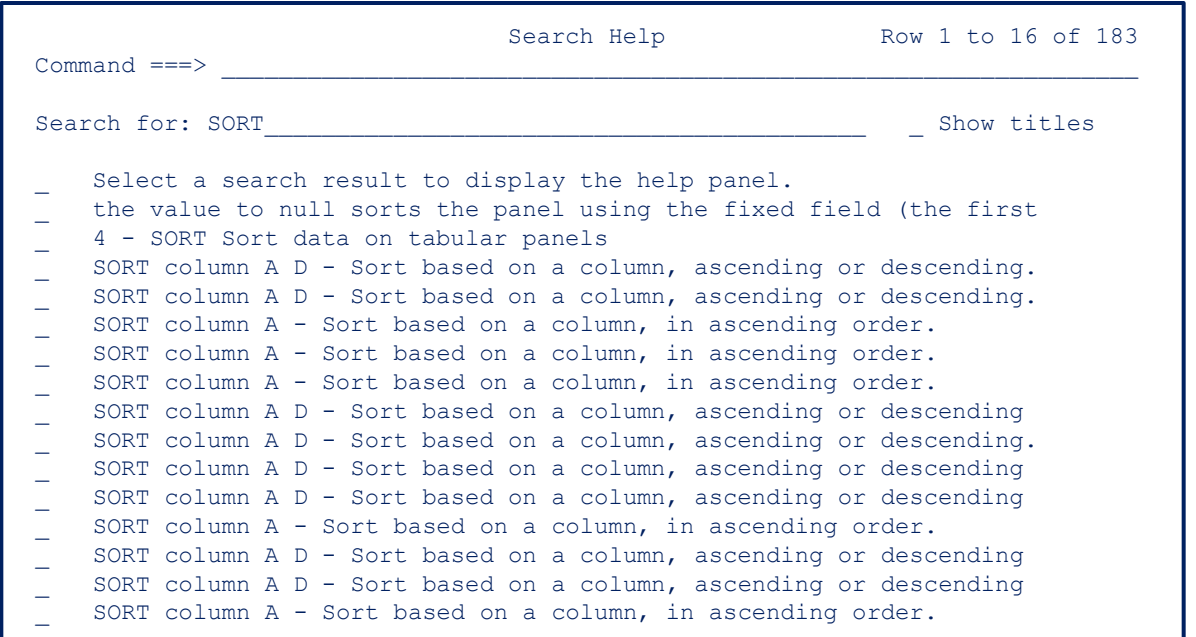

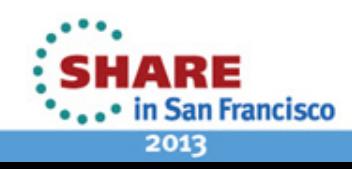

### <span id="page-34-0"></span>**WHO**

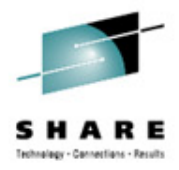

- Display SDSF, ISPF and other system information → WHO
- Results

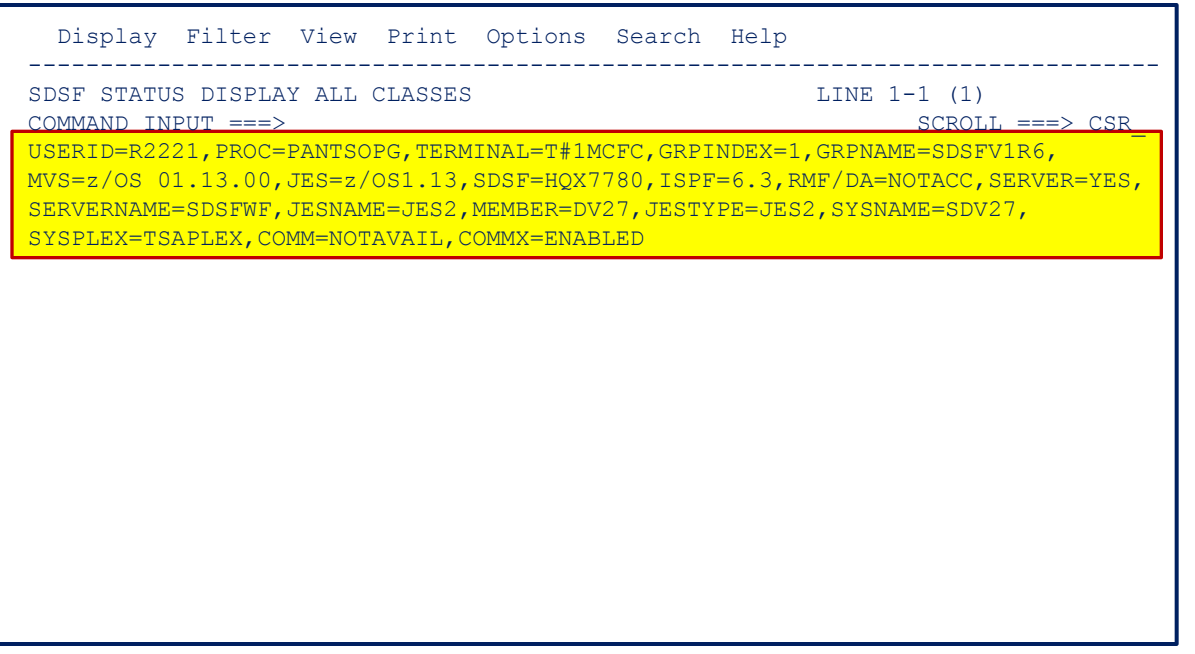

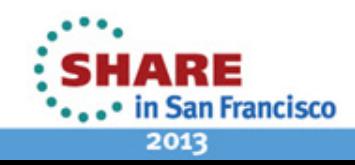

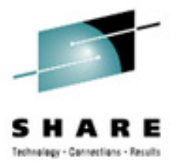

### <span id="page-35-0"></span>**LOG**

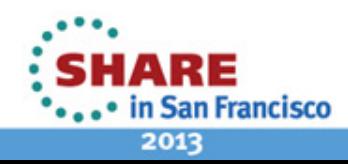

36 Complete your sessions evaluation online at SHARE.org/SanFranciscoEval

#### <span id="page-36-0"></span>**OPERLOG vs. SYSLOG**

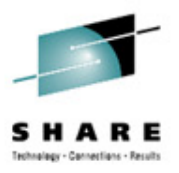

- OPERLOG
	- Operations log (OPERLOG)
	- Is a merged, sysplex-wide system message log
	- It is provided by a log stream
		- Which is a collection of log data used by the MVS System Logger
- **SYSLOG** 
	- Systems log (SYSLOG)
	- Contains a logical partition's (lpar) message log
	- It is a SYSOUT data set produced by job entry subsystem (JES2/3)
		- SYSOUT data sets are output spool data sets on direct access storage devices (DASD)
- SDSF LOG command
	- Used to display OPERLOG or a single-system's SYSLOG

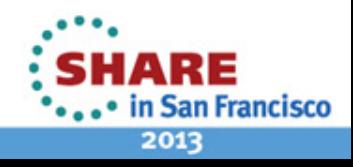

### <span id="page-37-0"></span>**LOG OPERLOG**

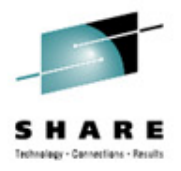

- Display OPERLOG, this is the default  $\rightarrow$  LOG
- Results

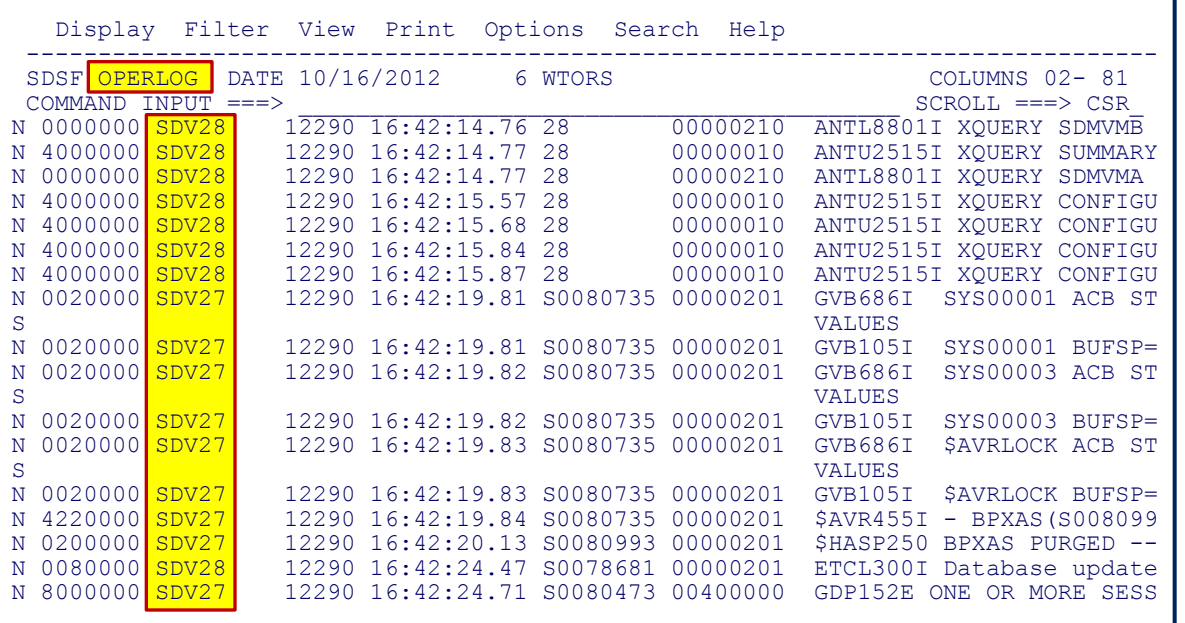

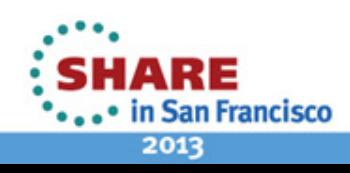

## <span id="page-38-0"></span>**LOG SYSLOG**

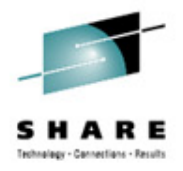

- Display SYSLOG → LOG S
- Results

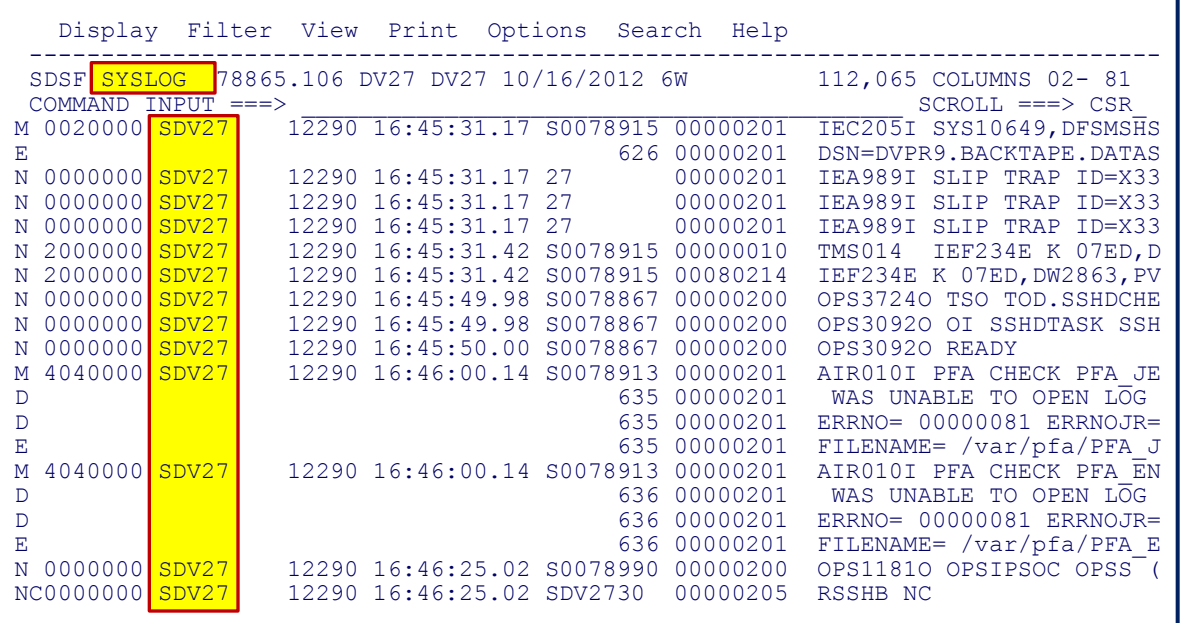

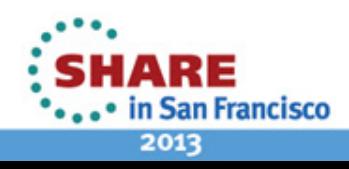

## <span id="page-39-0"></span>**ACTION [ALL | OFF | ?]**

- Remove WTORs from OPERLOG and SYSLOG  $\rightarrow$  ACTION
- Results

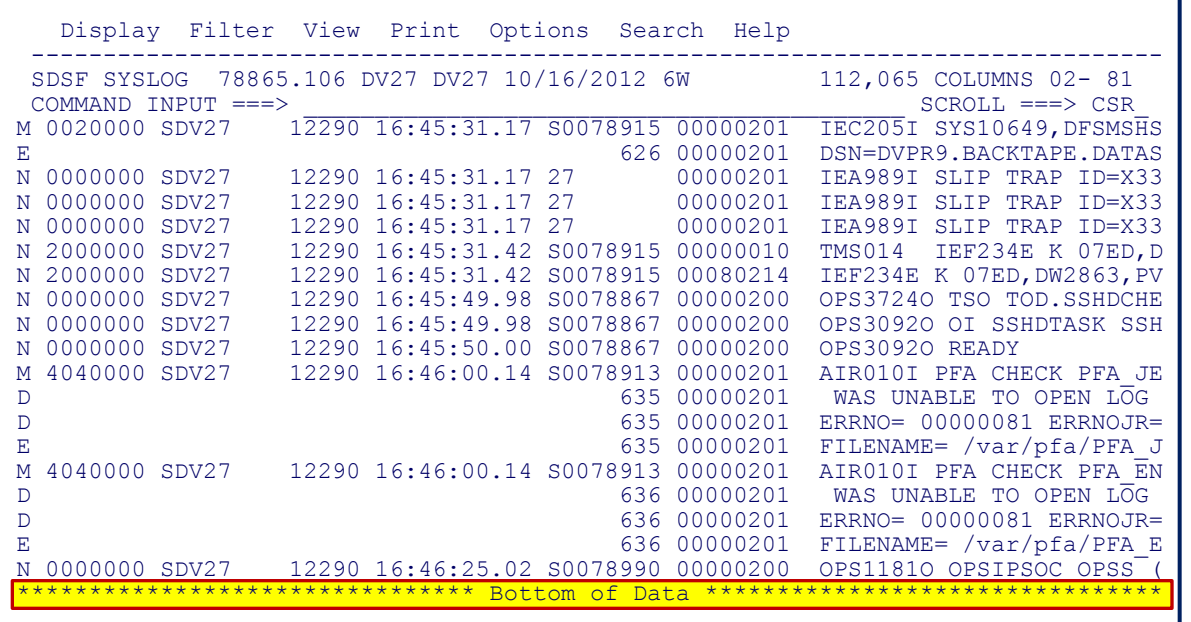

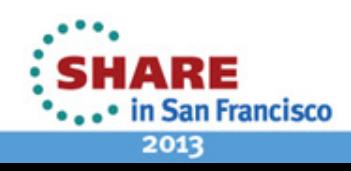

## <span id="page-40-0"></span>**SYSID [lpar | \* | ?]**

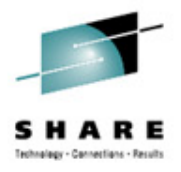

- Display a particular system's SYSLOG  $\rightarrow$  SYSID DV27
- Results

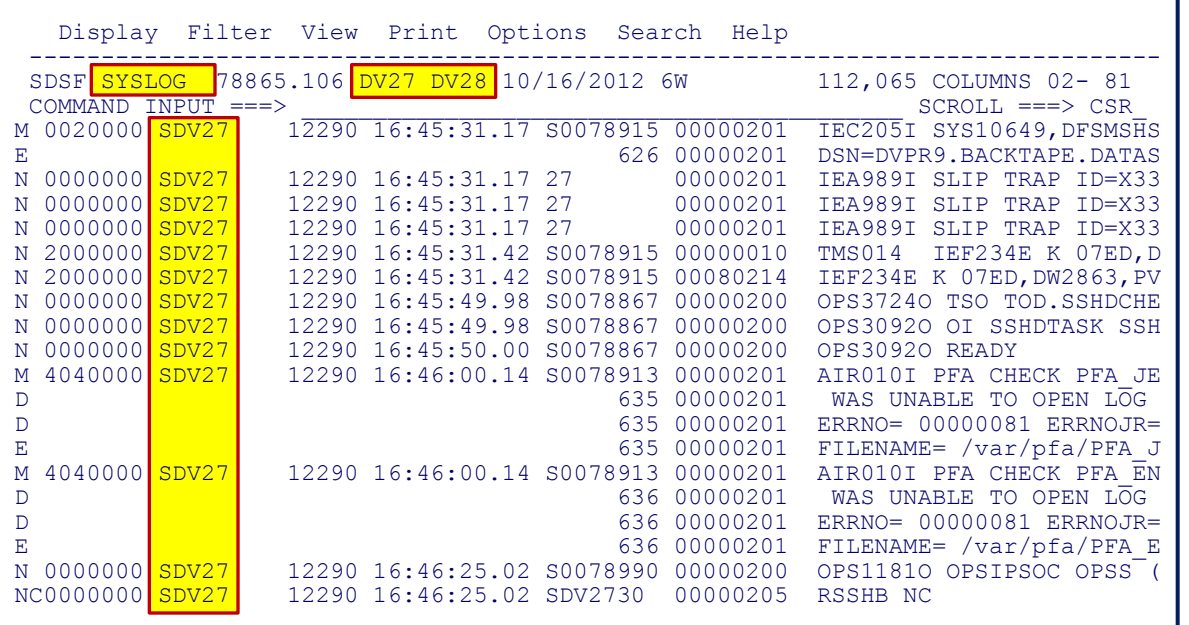

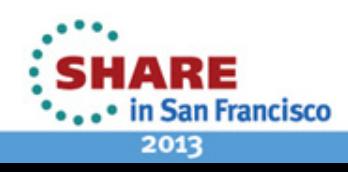

#### <span id="page-41-0"></span>**FINDLIM [##### | ?]**

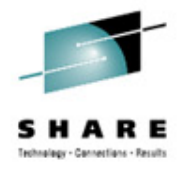

- Increase find limit to 9,999,999, default is 9,999
	- **→ FINDLIM 9999999**
	- → F FARGO PREV
- Results

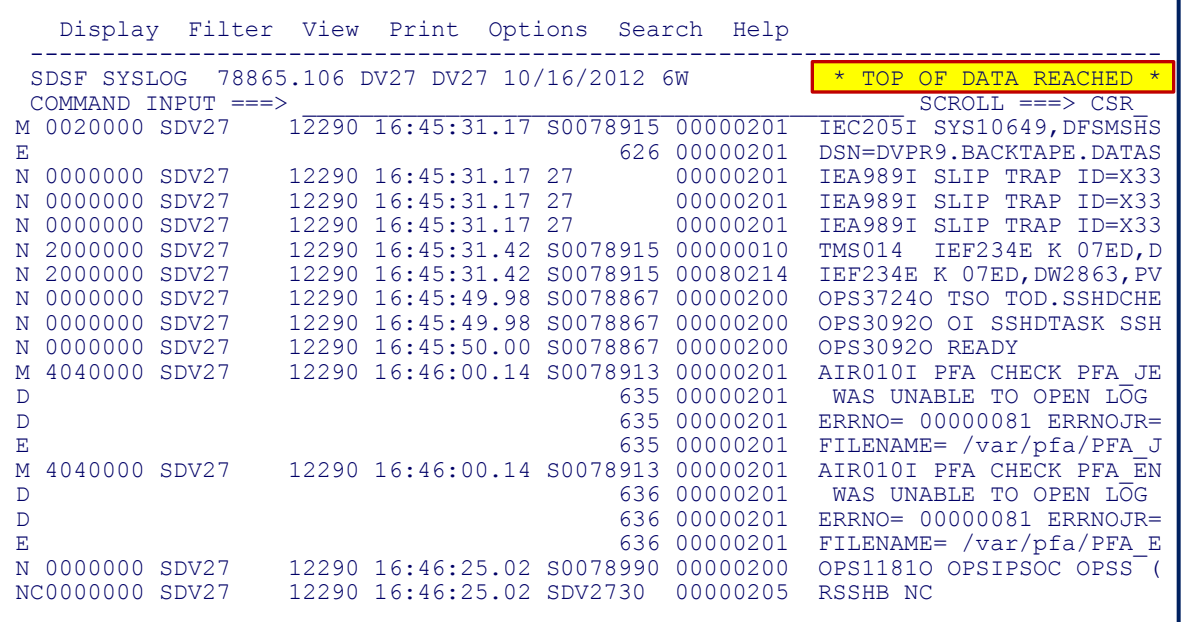

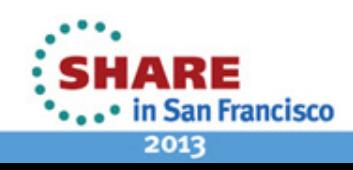

### <span id="page-42-0"></span>**LOCATE [hh:mm:ss]**

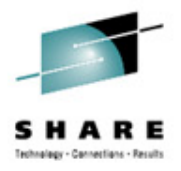

- Locate messages from one o'clock am  $\rightarrow$  L 01:00:00
- Results

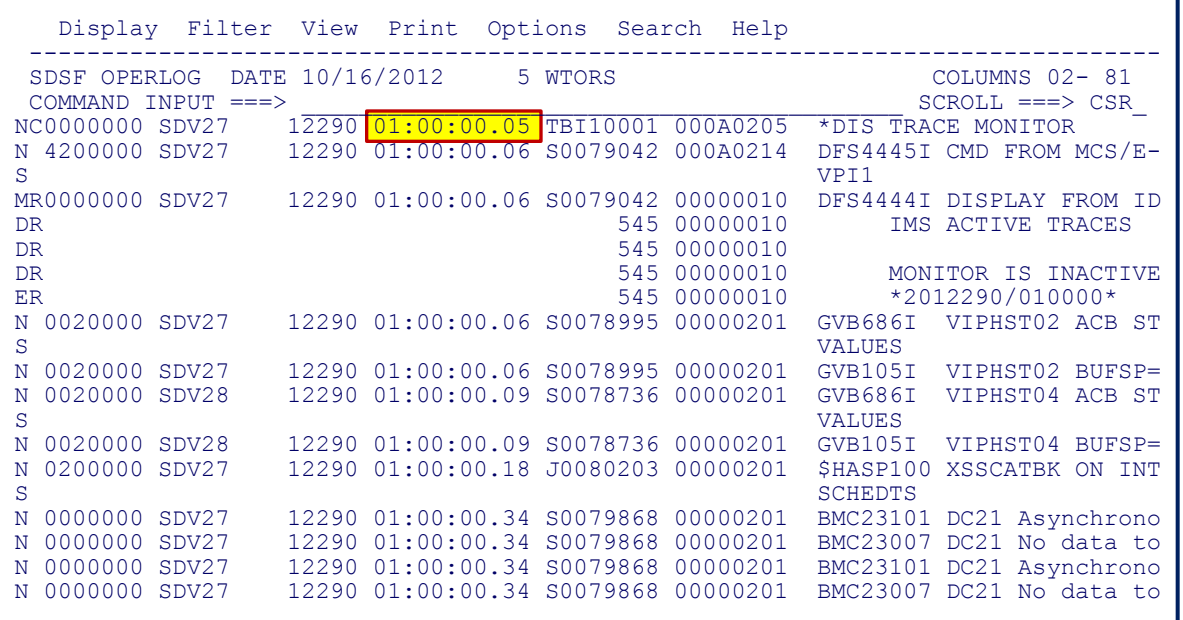

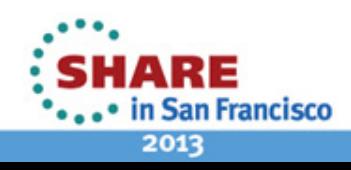

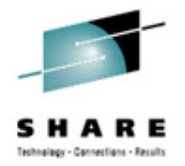

### **FILTER [col] [=, etc.] [value] | ? | OFF**

- Display only messages starting with IEC\*  $\rightarrow$  FIL MSGID = IEC\*
- Results

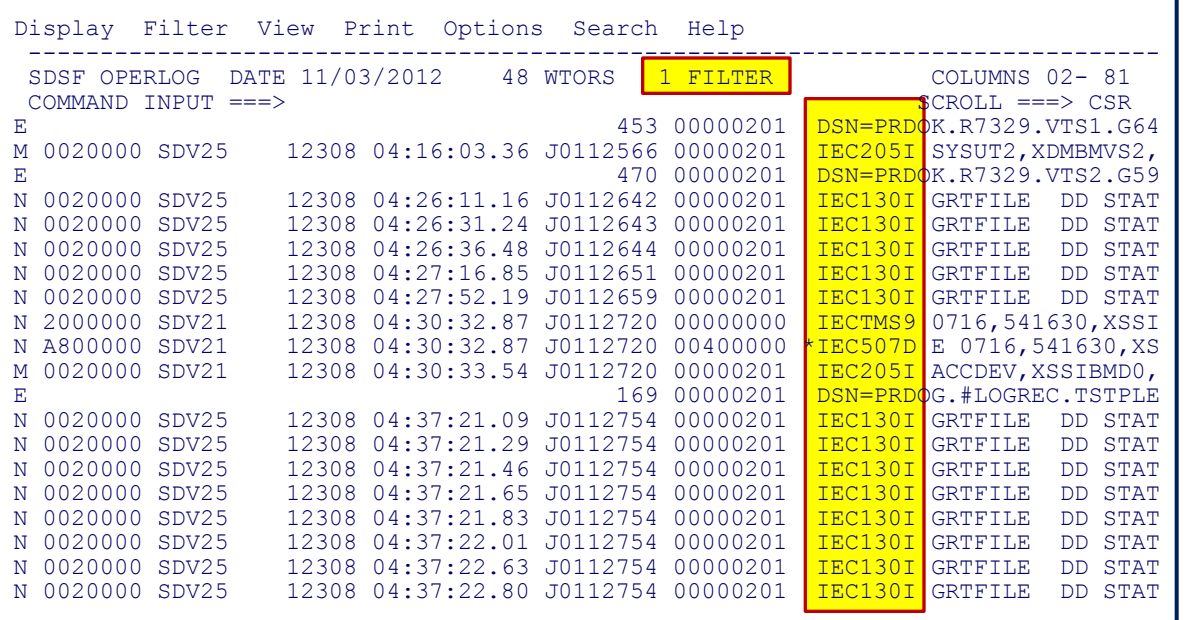

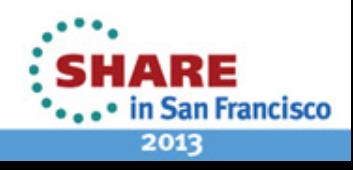

### <span id="page-44-0"></span>**FILTER – Columns**

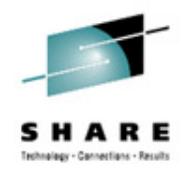

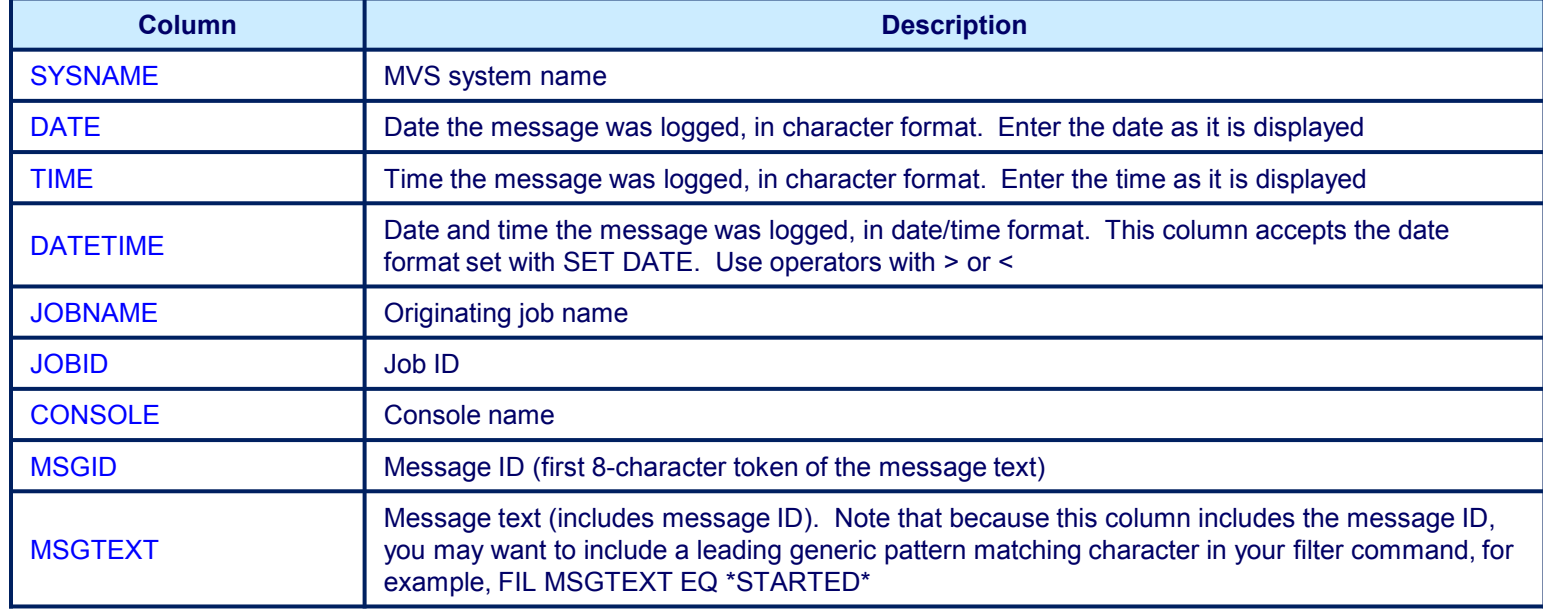

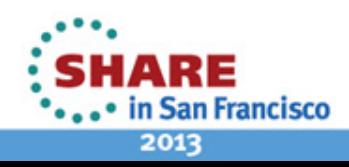

#### <span id="page-45-0"></span>**PRINT to SYSOUT**

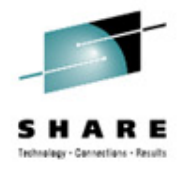

- Print to SYSOUT messages from 01:00:00 to 02:00:00 → PT S; PT 01:00:00 02:00:00; PT CLOSE
- Results

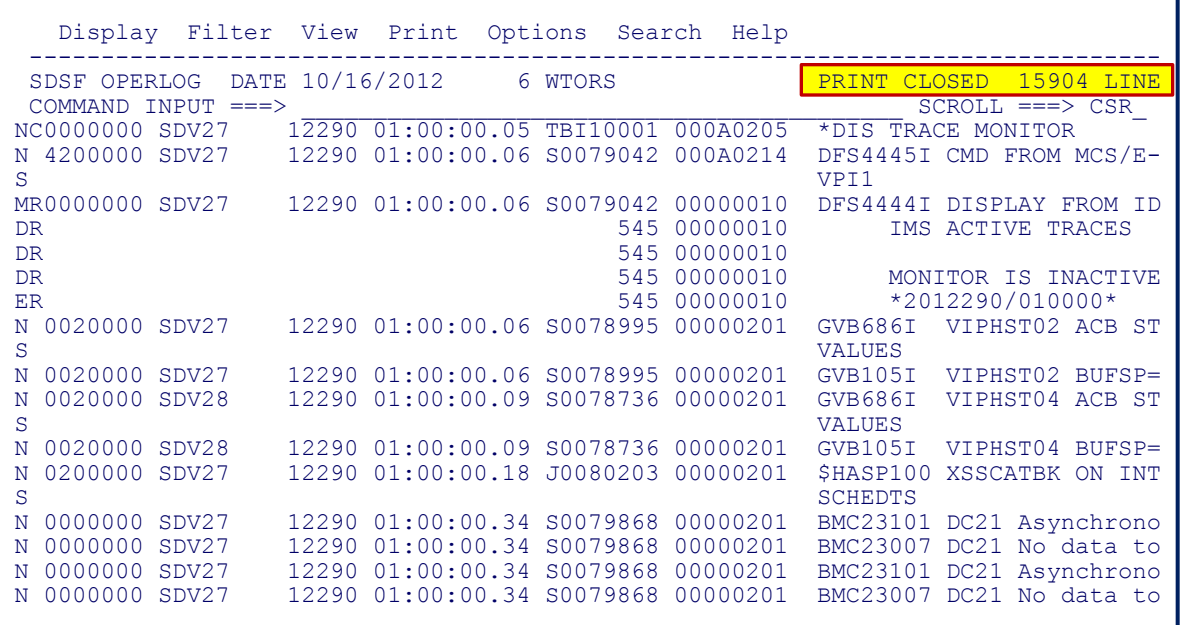

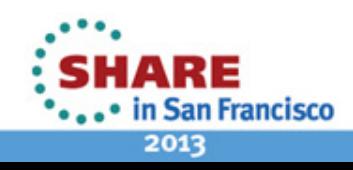

#### **PRINT to Data Set**

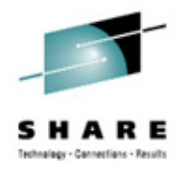

- Print to data set messages from 01:00:00 to 02:00:00
	- $\rightarrow$  PT D
	- → PT 01:00:00 02:00:00
	- $\rightarrow$  PT CLOSE

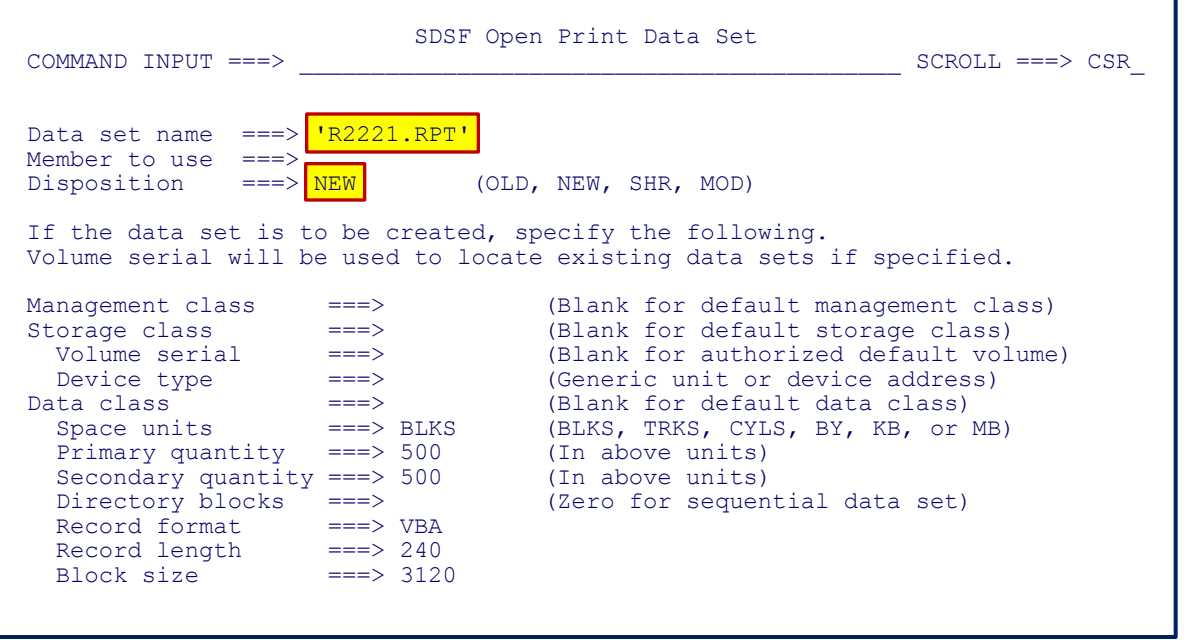

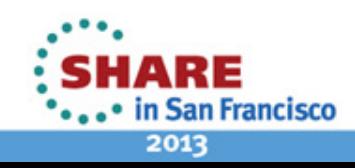

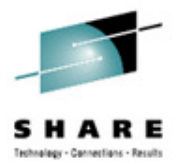

- Retrieve and execute a previous MVS command  $\rightarrow$  /
- Results

<span id="page-47-0"></span>**/**

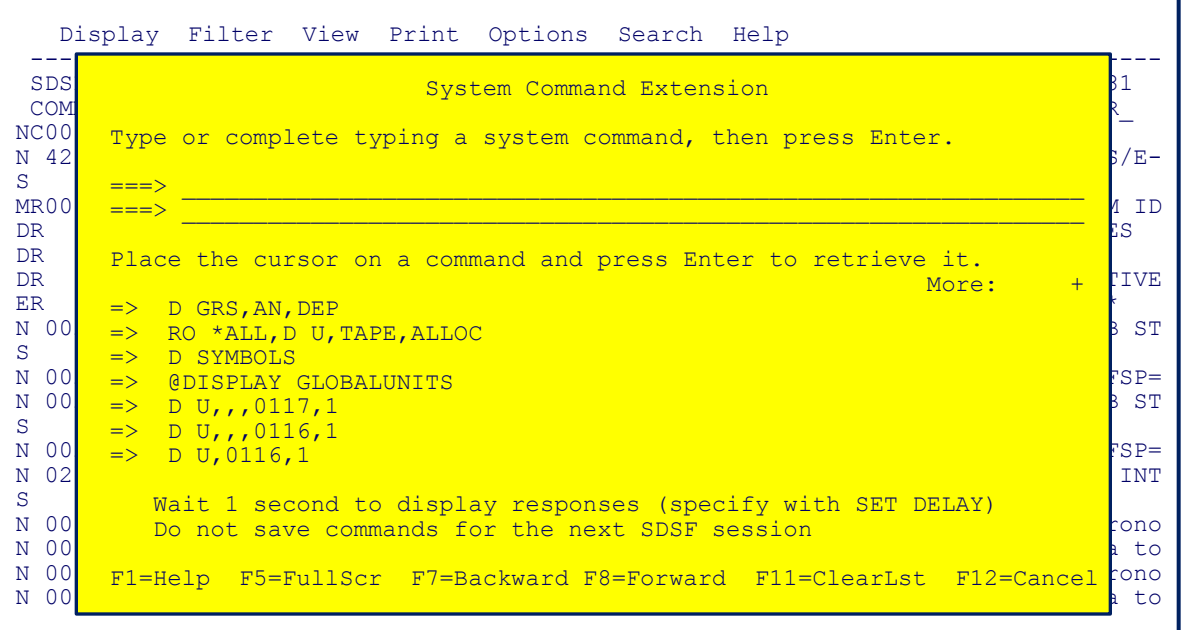

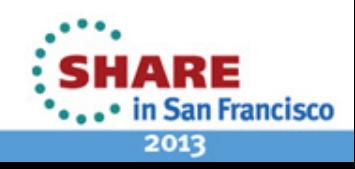

### **/ [command] +**

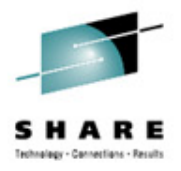

- Execute a long MVS command /SETPROG APF,ADD,DSN=SYS1.TEST.LINKLIB+
- Results

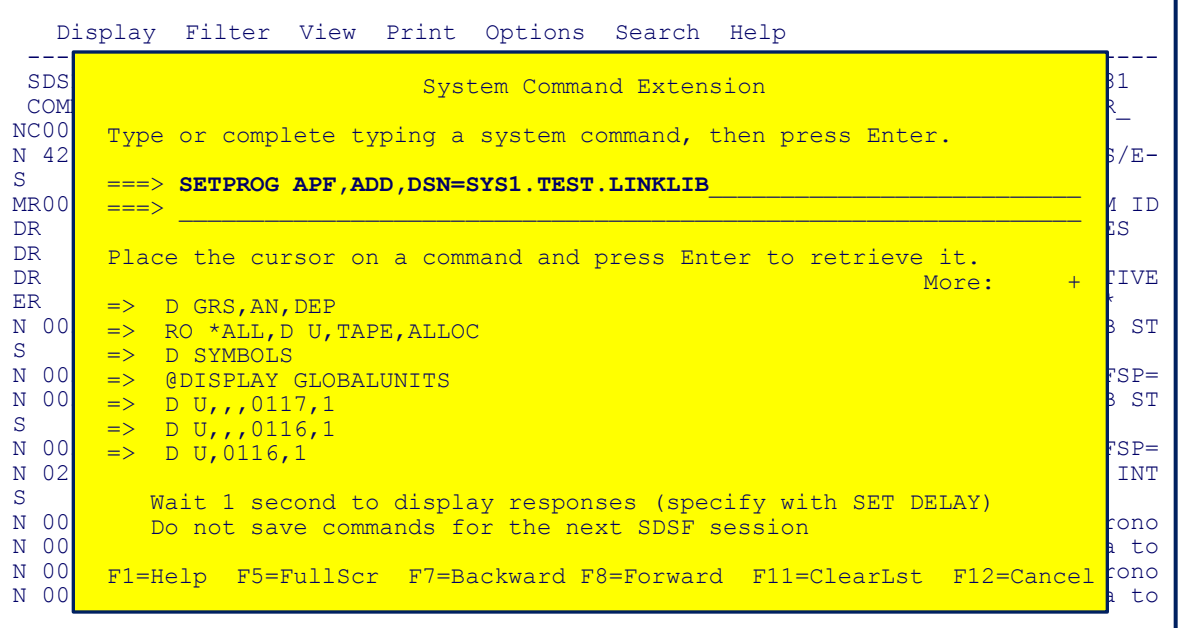

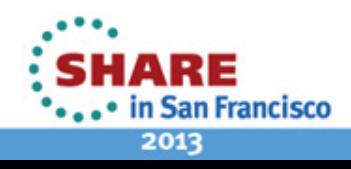

#### <span id="page-49-0"></span>**SET CONSOLE [name | ?]**

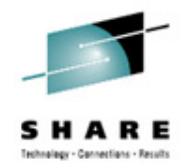

- Change console name to R2221A, allows receiving messages from commands when multiple SDSFs are active SET CONSOLE R2221A
- **Results**

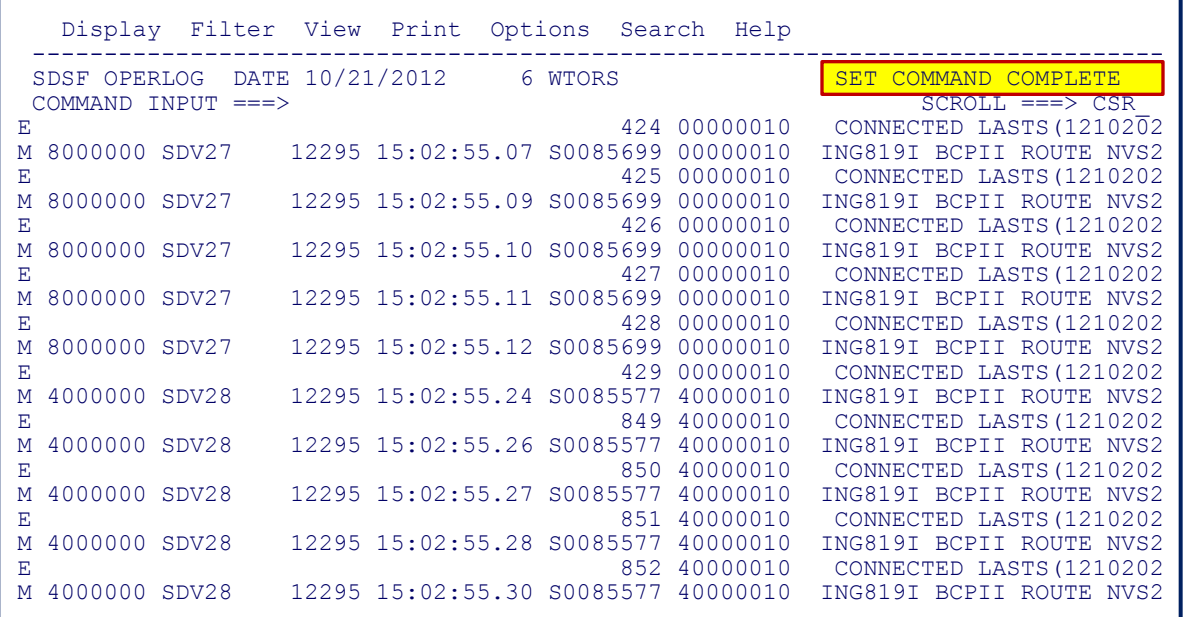

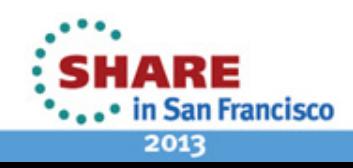

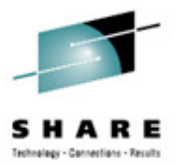

#### <span id="page-50-0"></span>**Batch**

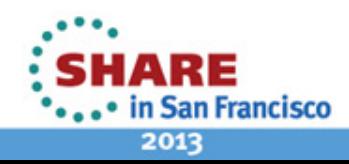

51 Complete your sessions evaluation online at SHARE.org/SanFranciscoEval

#### <span id="page-51-0"></span>**Status of Jobs**

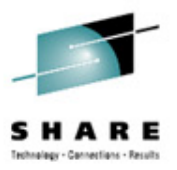

- Print status of R2221\* jobs
- Code

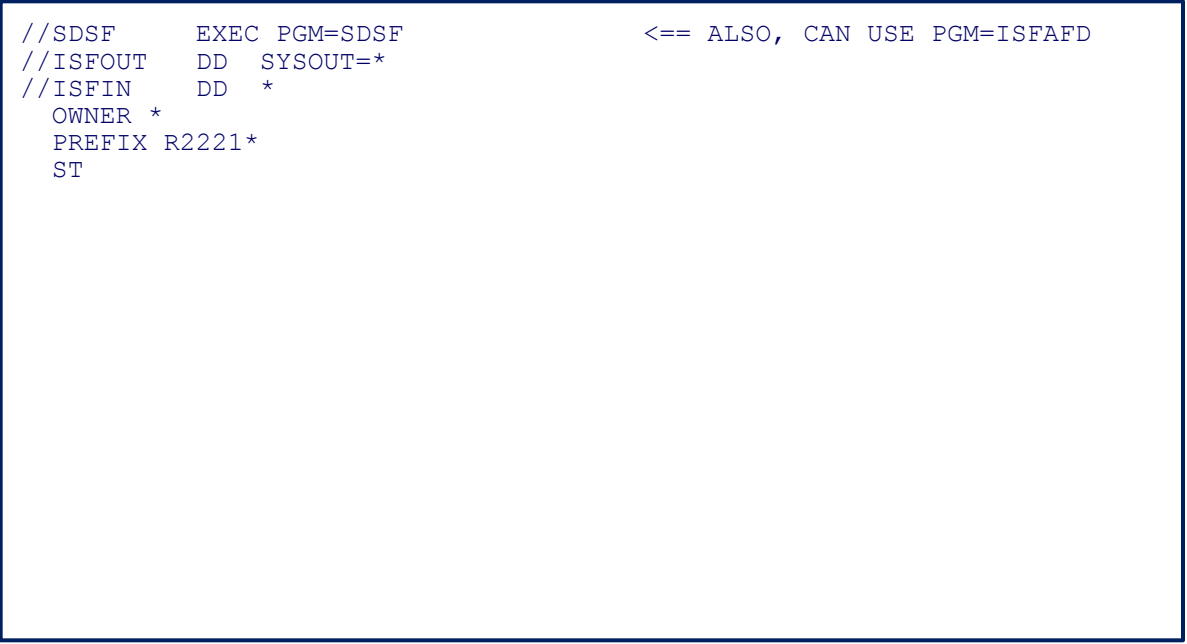

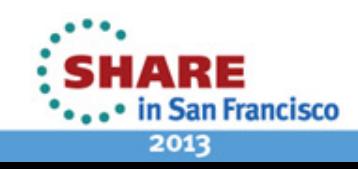

#### **Status of Jobs – JESMGSLG**

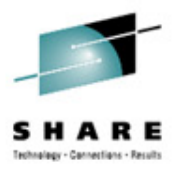

- Print PDSMAN started task JESMSGLG
- Code

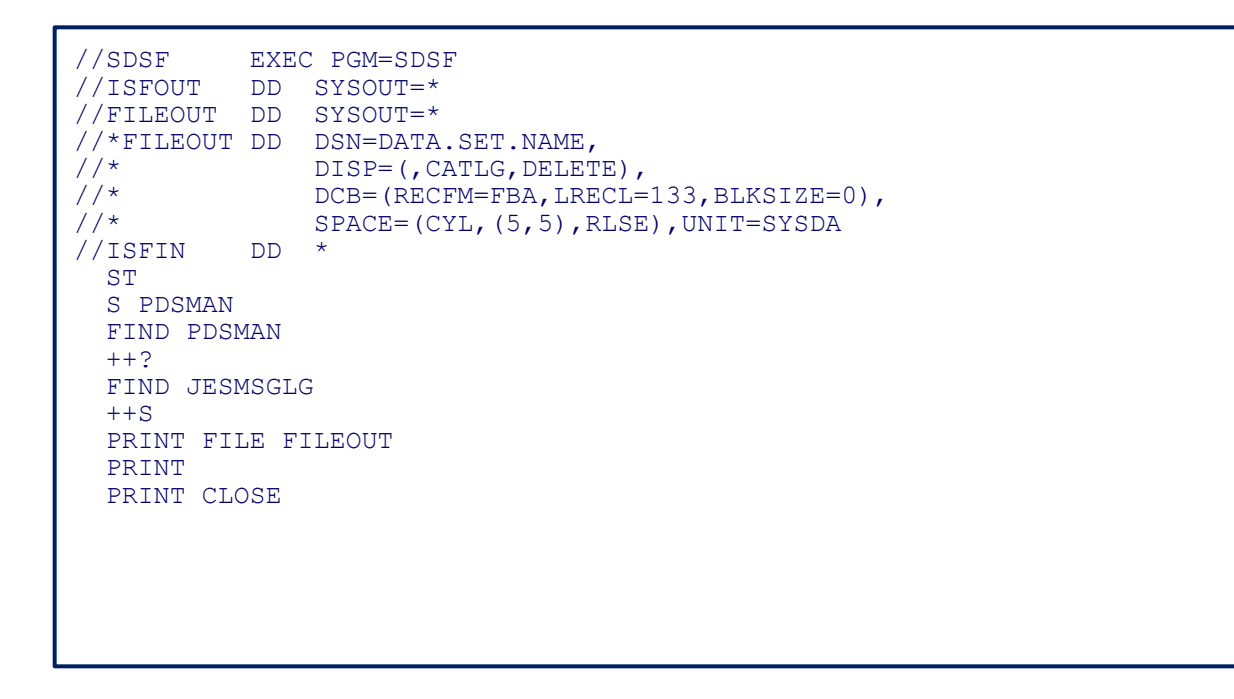

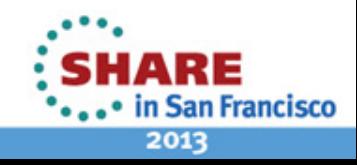

### <span id="page-53-0"></span>**LOG**

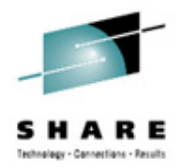

- Print OPERLOG messages from 01:00:00 to 02:00:00
- **Code**

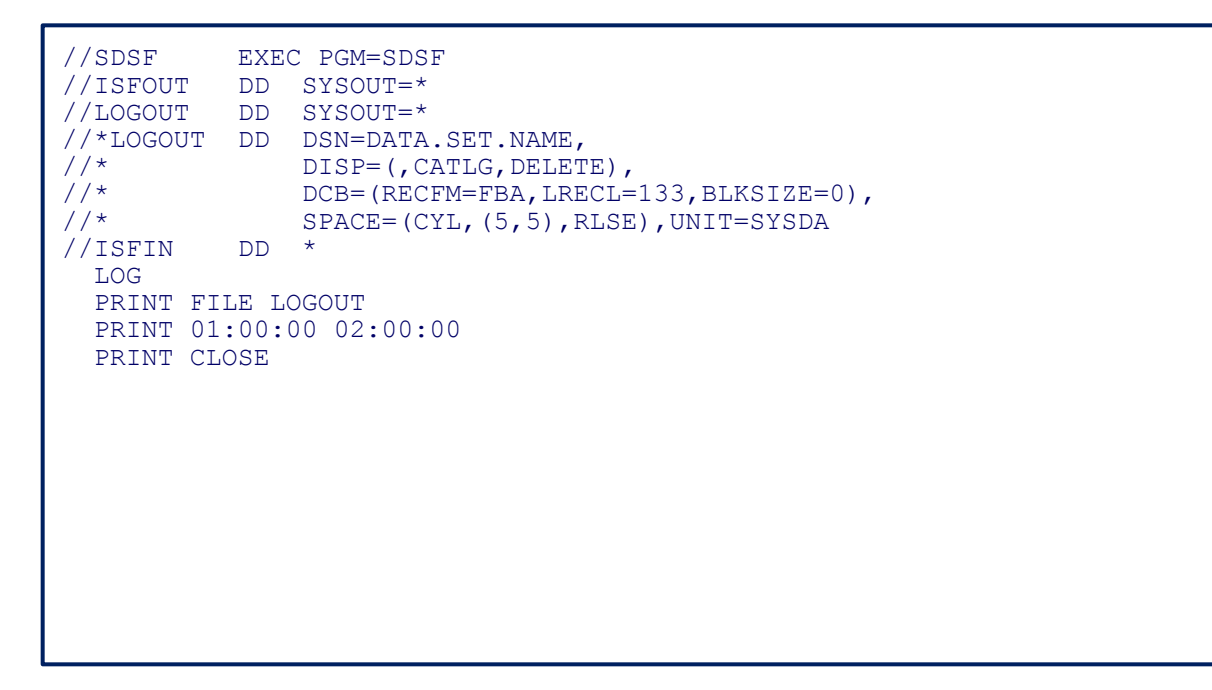

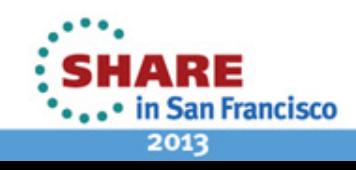

### <span id="page-54-0"></span>**ULOG**

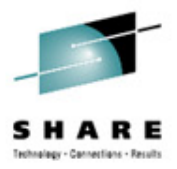

- Execute MVS command and print ULOG
- **Code**

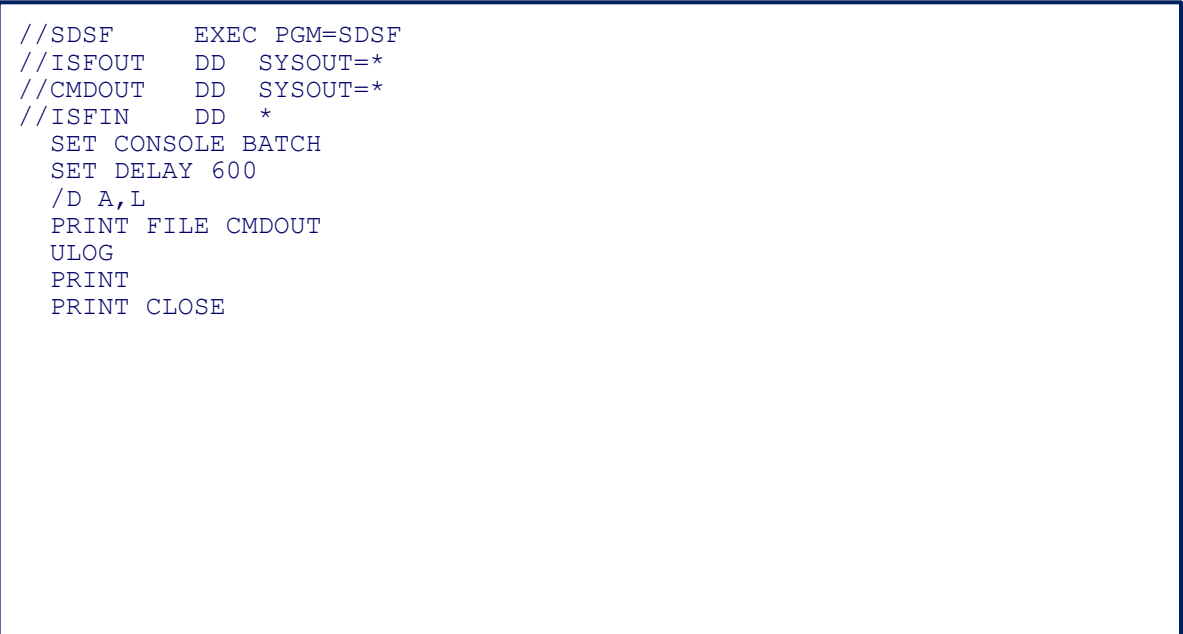

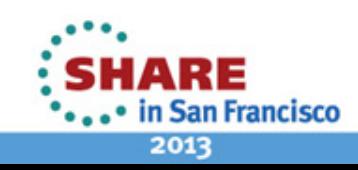

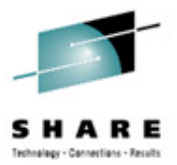

<span id="page-55-0"></span>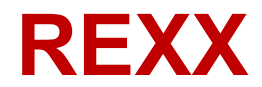

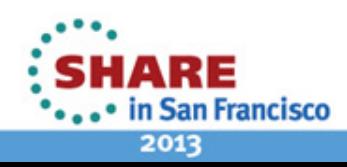

56 Complete your sessions evaluation online at SHARE.org/SanFranciscoEval

#### <span id="page-56-0"></span>**REXXHELP**

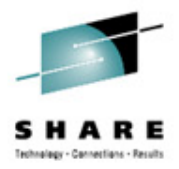

- Display help on using REXX with SDSF  $\rightarrow$  REXXH
- Results

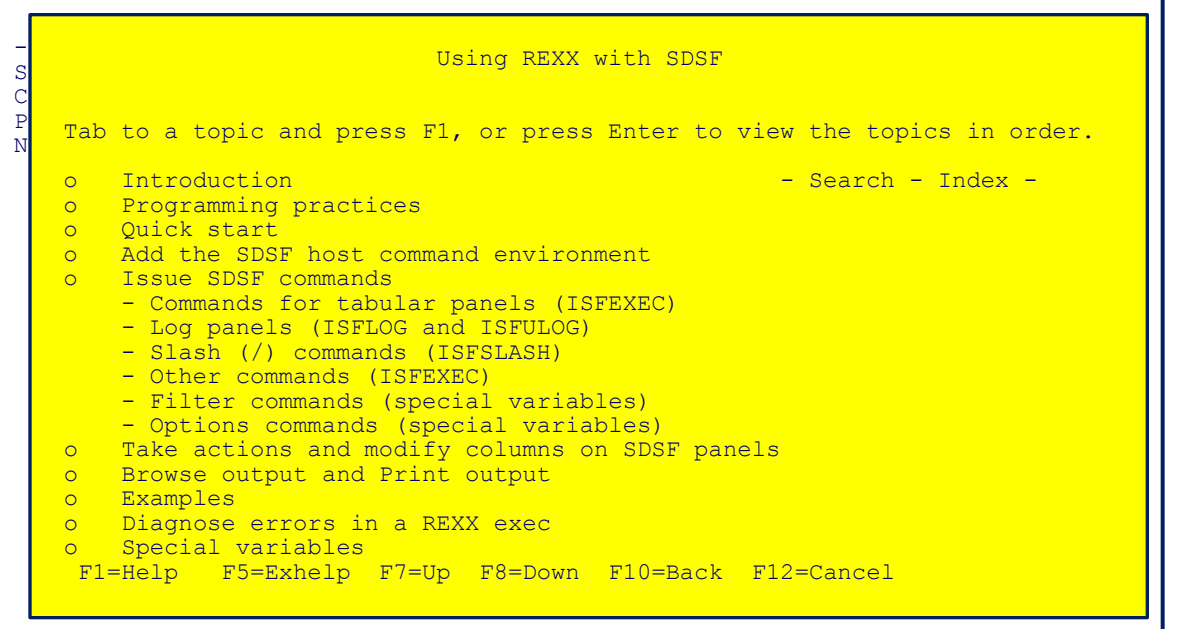

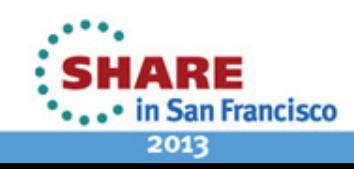

### <span id="page-57-0"></span>**COLSHELP**

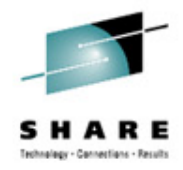

- Obtain REXX variable names for a specific SDSF panel  $\rightarrow$  COLSH
- Results

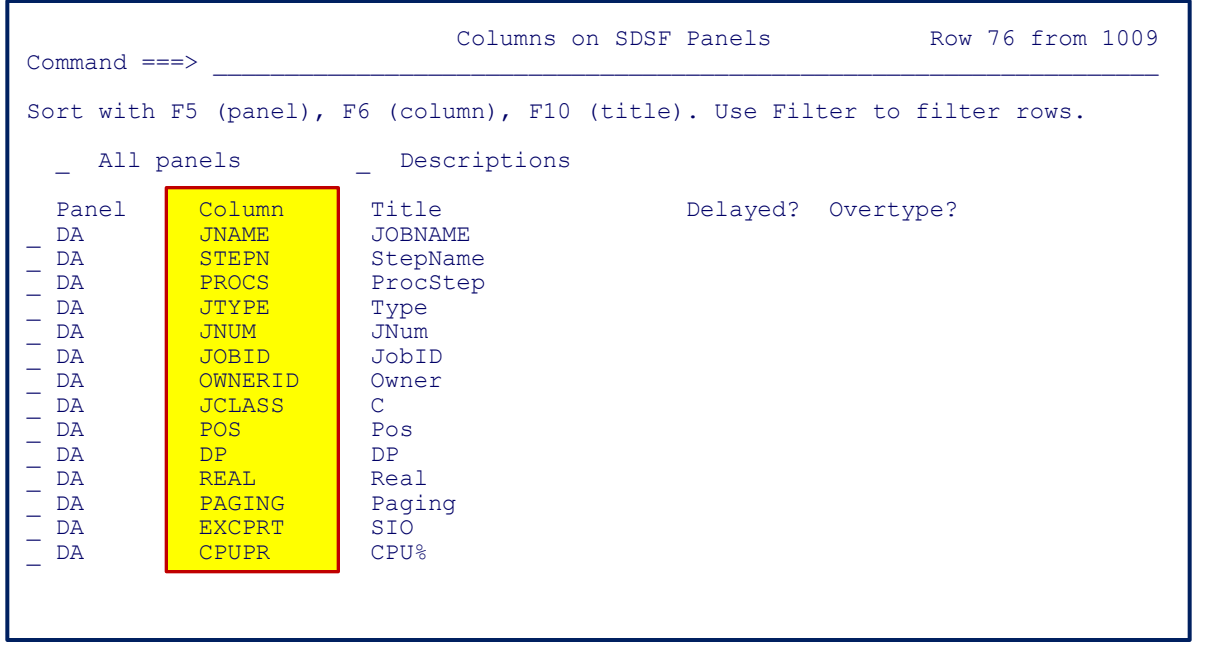

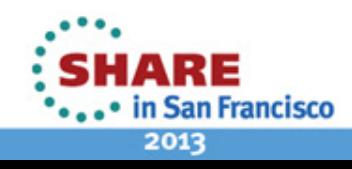

#### <span id="page-58-0"></span>**ULOG – Execute MVS Command**

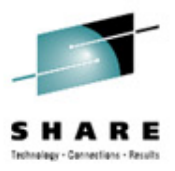

- Execute MVS command and display results
- Code

```
/*%NOCOMMENT====================* REXX *=============================*/ 
/* PURPOSE: Execute MVS command (D A, L) and display output
/*===================================================================*/ 
RC = ISFCALLS("ON") /* Access = ON *\begin{array}{ccc} \text{ISFCONS} & = & \text{``SDSF\text{''}RANDOM()} \end{array} /* CONSOLE = SDSF### */
 ADDRESS SDSF "ISFEXEC '/D A,L' (wait" /* Execute MVS command */ 
 RC = ISFCALLS("OFF") /* Access = OFF */
DO J = 1 TO ISFULOG.0 \frac{1}{2} /* Loop through ULOG \frac{1}{2} SAY STRIP(ISFULOG.J) /* Display Output */ 
 END
```
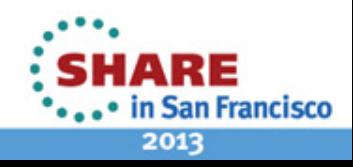

#### <span id="page-59-0"></span>**DA ALL – Job Name and Lpar**

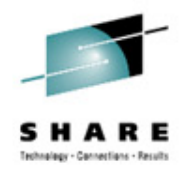

- Obtain and display all active PDSMAN started tasks and lpar name
- Code

```
/*%NOCOMMENT====================* REXX *=============================*/ 
/* PURPOSE: Display PDSMAN Started Tasks and Lpar Name using SDSF
 /*===================================================================*/ 
RC = ISFCALLS("ON") /* Access = ON */
\begin{array}{ccc} \text{ISFPREFIX} & = & \text{PDSM*} \end{array} /* PREFIX = PDSM* \begin{array}{ccc} \text{Y} & \text{Y} & \text{Y} \end{array}\begin{array}{ccc} \text{ISFSYSNAME} & = & \text{"*"} \\ \end{array}ISFOWNER = "*" /* OWNER = * * /
\begin{array}{rcl} \text{ISFDELAY} & = & 0 \end{array} /* DELAY = 0 */
 ADDRESS SDSF "ISFEXEC DA ALL" /* Execute SDSF 'DA ALL' */ 
RC = ISFCALLS("OFF") /* Access = OFF */
DO K = 1 TO ISFROWS \frac{1}{2} and \frac{1}{2} and \frac{1}{2} and \frac{1}{2} and \frac{1}{2} and \frac{1}{2} and \frac{1}{2} and \frac{1}{2} and \frac{1}{2} and \frac{1}{2} and \frac{1}{2} and \frac{1}{2} and \frac{1}{2} and \frac{1}{2} and \frac{1SAY "JOB NAME = "JNAME.K /* Display JOBNAME */
 SAY " LPAR = "SYSNAME.K /* Display SYSNAME */ 
   END
```
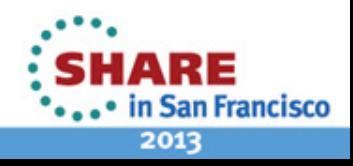

#### **DA ALL – Obtain STC File**

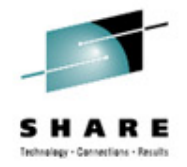

- Obtain and display JESMSGLG of CICSU2A7 started task
- Code

```
/*%NOCOMMENT====================* REXX *=============================*/ 
/* PURPOSE: Obtain and display JESMSGLG of CICSU2A7 started task */ 
/*===================================================================*/ 
ADDRESS TSO 
  "ALLOC F(FILEOUT) UNIT(VIO) NEW REUSE", /* Output file */ 
         "CYLINDERS SPACE(5 5) RECFM(F B A)" 
 "ALLOC FI(ISFOUT) SYSOUT(9) REUSE", \frac{1}{2} Delete report \frac{1}{2}"RECFM(F B A) LRECL(133) BLKSIZE(0)"<br>F(ISFIN) UNIT(VIO) NEW REUSE", \frac{1}{2} input parameters
 "ALLOC F(ISFIN) UNIT(VIO) NEW REUSE", \frac{1}{2} Input parameters \frac{1}{2} "RECFM(F B) BLK(3120) LRECL(80)", 
         "SPACE(5 5) CYLINDERS DSORG(PS)" 
 QUEUE " DA ALL" \overline{y} active jobs \overline{x}/x<br>OUEUE " OWNER" \overline{y} /* OWNER = \overline{x} \overline{x}/x QUEUE " OWNER" /* OWNER = * */ 
 QUEUE " SYSNAME *"<br>QUEUE " PRE CICSU2A7"
 QUEUE " PRE CICSU2A7" \frac{1}{2} /* PREFIX = CICSU2A7 */<br>
OUEUE " FIND CICSU2A7" /* Cursor to CICSU2A7 */
QUEUE " FIND CICSU2A7" /* Cursor to CICSU2A7 */
QUEUE " ++?" /* Type ? next to job */QUEUE " FIND JESMSGLG" \left/ * Cursor to JESMSGLG \left/ * QUEUE " ++S" /* Select JESMSGLG */ 
  QUEUE " PRINT FILE FILEOUT" /* Open FILEOUT */
```
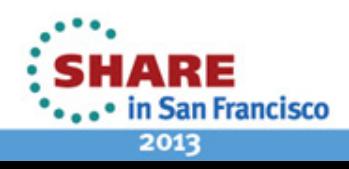

### **DA ALL – Obtain STC File (Continued)**

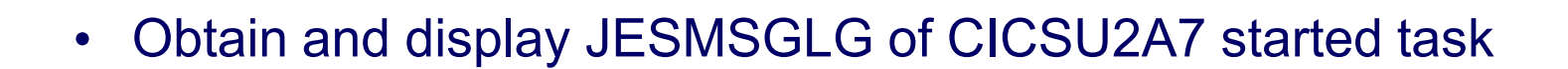

• Code

```
QUEUE " PRINT" \frac{1}{2} (1999) \frac{1}{2} (1999) \frac{1}{2} (1999) \frac{1}{2} (1999) \frac{1}{2} (1999) \frac{1}{2} (1999) \frac{1}{2} (1999) \frac{1}{2} (1999) \frac{1}{2} (1999) \frac{1}{2} (1999) \frac{1}{2} (1999) \frac{1}{2} (1999) \fracQUEUE " PRINT CLOSE" \frac{1}{2} /* Close FILEOUT \frac{1}{2} /* Close FILEOUT \frac{1}{2}QUEUE "" \left/ \right. \left/ \right. End input records \left. \right. */
 "EXECIO * DISKW ISFIN (FINIS" /* Write input records */
ADDRESS ISPEXEC 
   "SELECT PGM(SDSF)" /* Execute SDSF */ 
ADDRESS TSO 
  "EXECIO * DISKR FILEOUT (STEM REC. FINIS" /* Read FILEOUT \overline{t}/t<br>"FREE FI(ISFIN ISFOUT FILEOUT)" /* Free all files */
   "FREE FI(ISFIN ISFOUT FILEOUT)" /* Free all files */ 
  DO J = 1 TO REC.0 /* Loop thru records */<br>SAY STRIP(REC.J) /* Display records */
                                                              /* Display records
   END
```
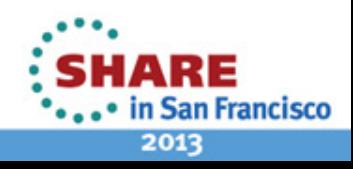

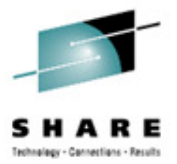

### <span id="page-62-0"></span>**Links**

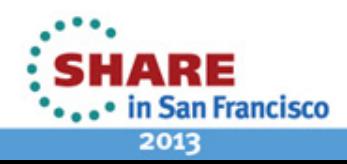

63 Complete your sessions evaluation online at SHARE.org/SanFranciscoEval

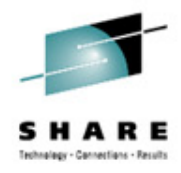

<span id="page-63-0"></span>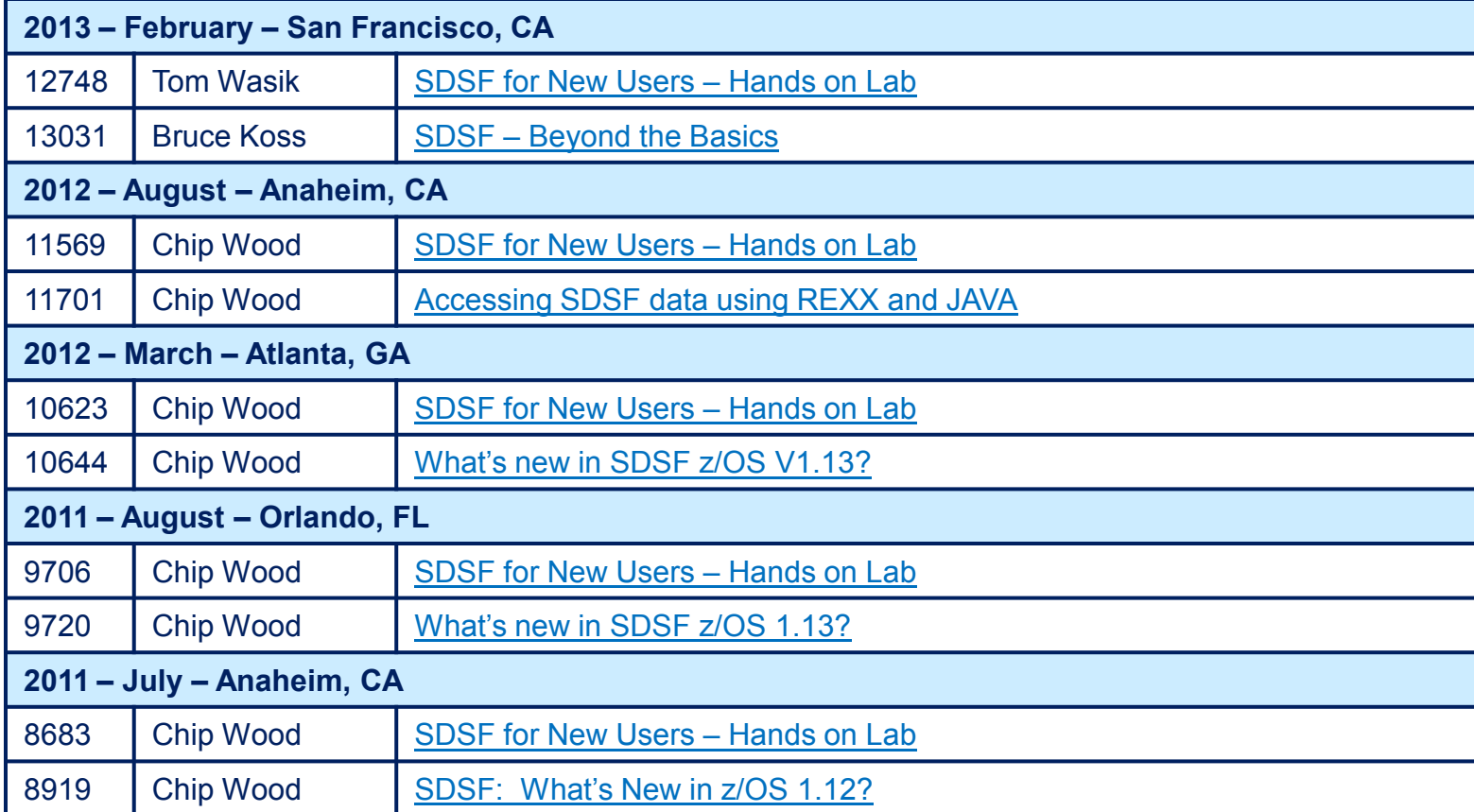

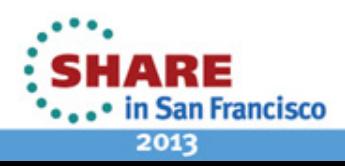

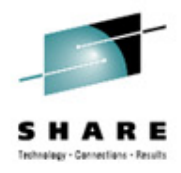

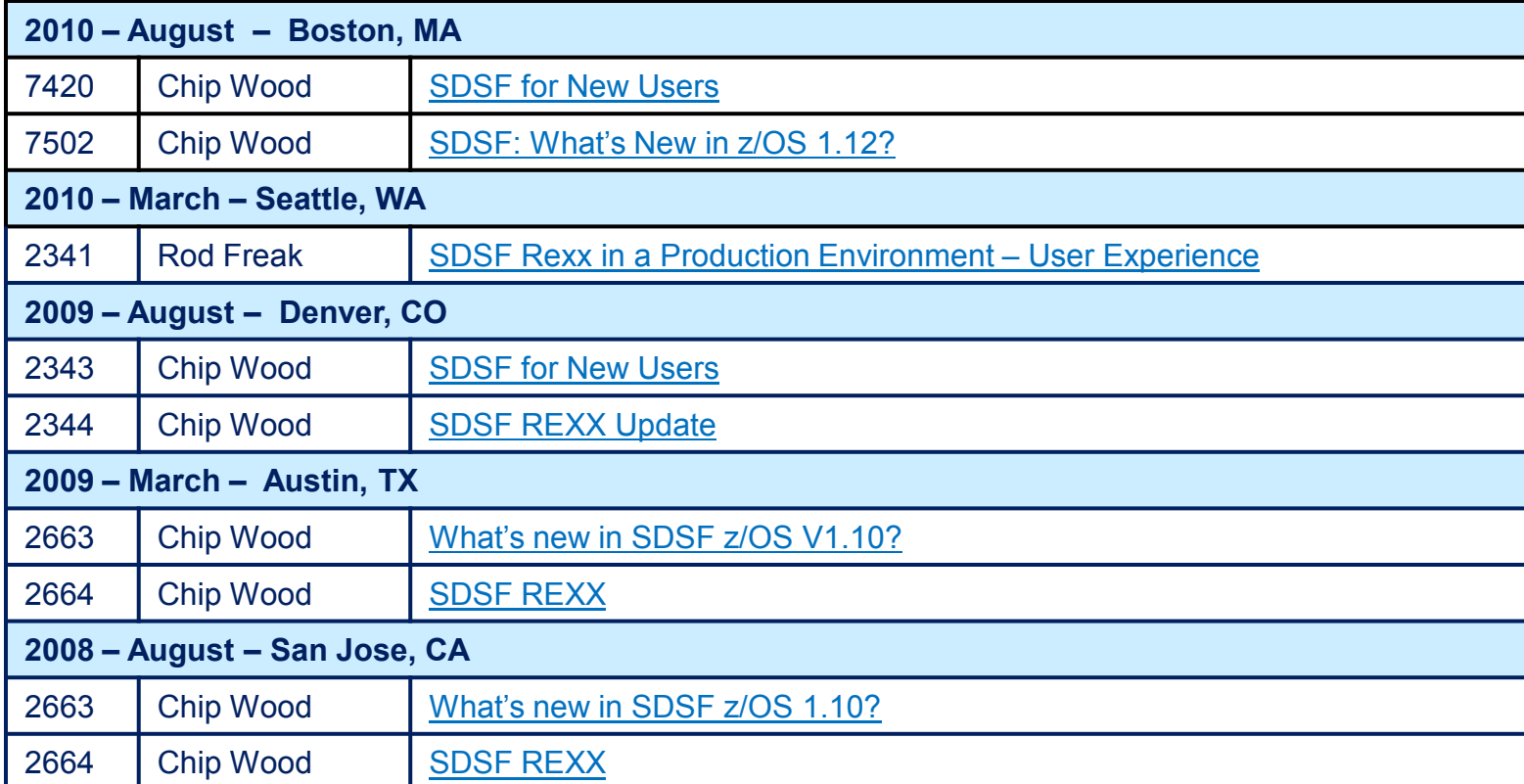

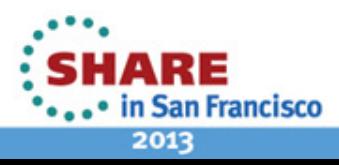

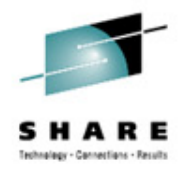

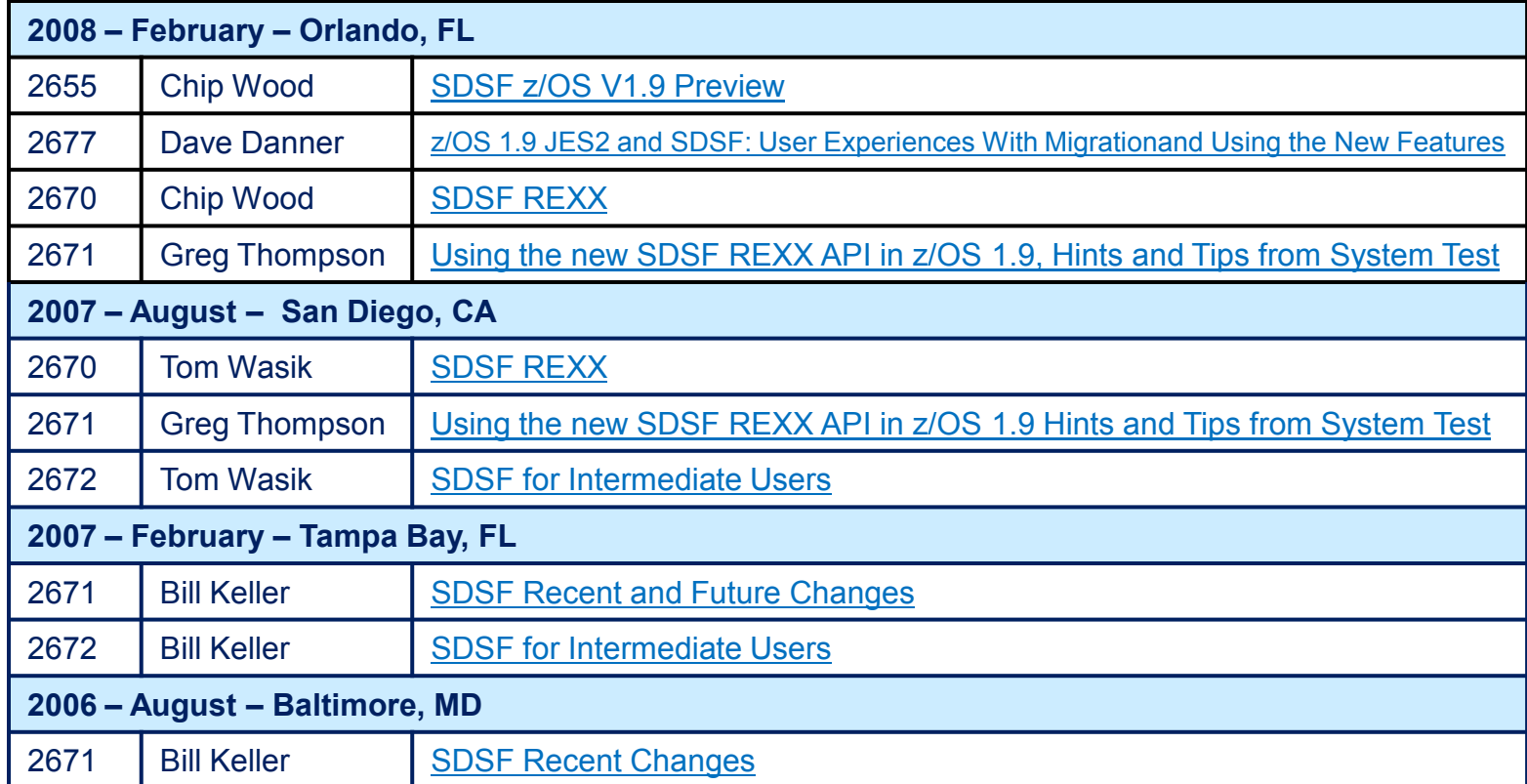

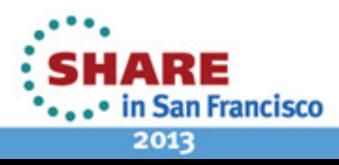

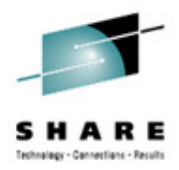

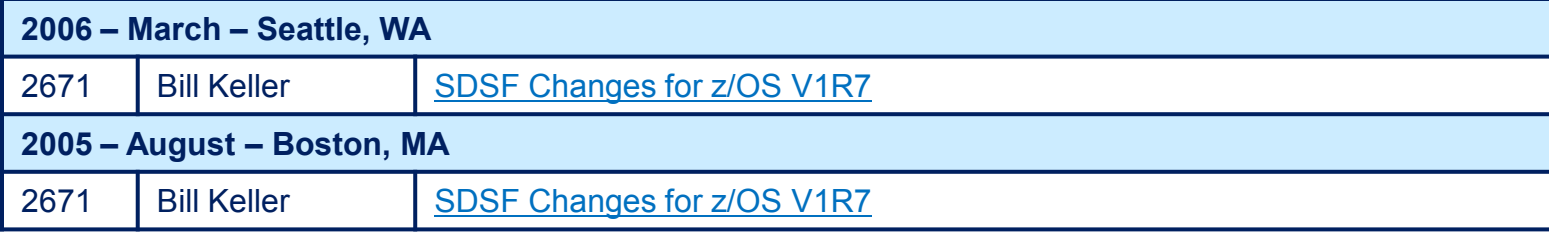

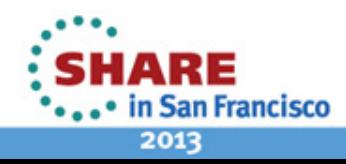

#### <span id="page-67-0"></span>**IBM**

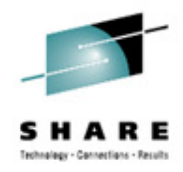

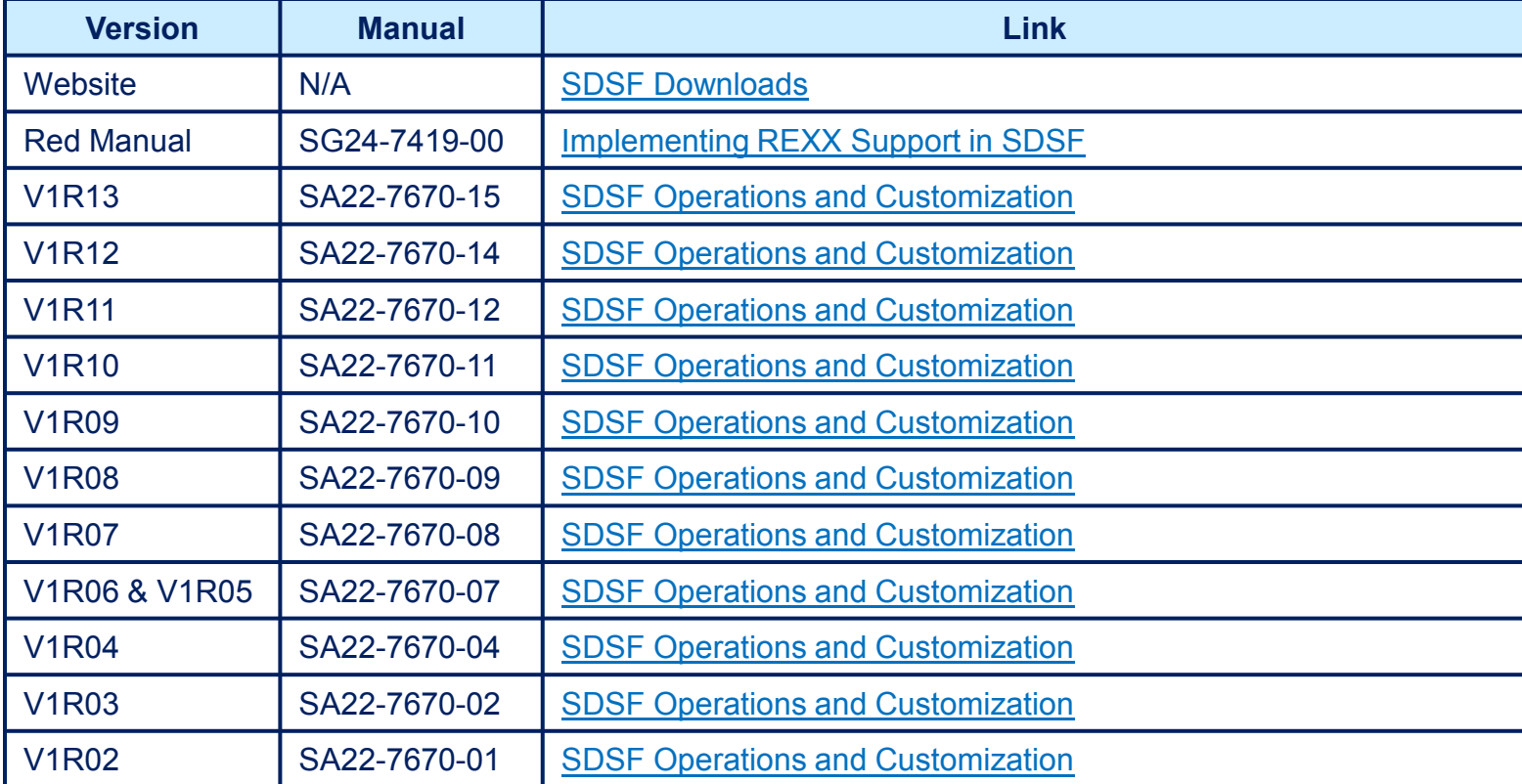

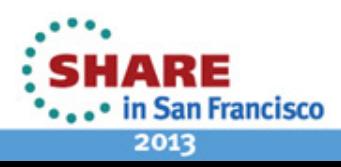

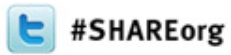

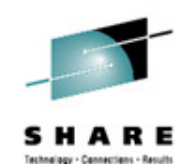

#### Any questions or comments please contact

Bruce Koss Wells Fargo Mainframe Operating Systems Support [Bruce.Koss@WellsFargo.com](mailto:Bruce.Koss@WellsFargo.com) (704) 600-8416

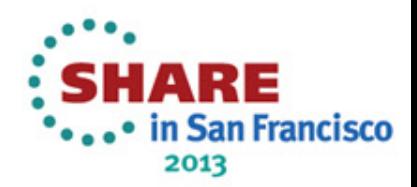